**Jihočeská univerzita v Českých Budějovicích Přírodovědecká fakulta**

# **Informační panel pro výrobní linku**

Bakalářská práce

**Jan Pichl**

Vedoucí práce: Ing. Michal Šerý, Ph.D

České Budějovice 2014

#### **Bibliografické údaje**

Pichl, J., 2014: Informační panel pro výrobní linku. [Information Panel for Production Line. Bc. Thesis, in Czech] - 48 p., Faculty of Science, University of South Bohemia, České Budějovice, Czech Republic.

#### **Anotace**

Tato bakalářská práce se zabývá vývojem zařízení, které umožňuje propagaci stavu výkonnosti výroby. Zobrazuje množství výrobků zhotovených na výrobní lince a tuto informaci porovnává se stanoveným plánem výroby. Součástí práce je výroba řídící desky panelu, softwarové řešení a uvedení zařízení do provozu.

## **Klíčová slova**

Arduino, datová sběrnice, mikrokontrolér, C#, Wiring.

## **Annotation**

This paper describes the development of device that allows the promotion of production efficiency. It displays the number of products manufactured on the manufacturing line and compares this information with the plan of production. Part of this thesis is the production of control board panel, software solutions and putting this device into operation.

#### **Keywords**

Arduino, data bus, microcontroller, C#, Wiring.

Prohlašuji, že svoji bakalářskou práci jsem vypracoval samostatně pouze s použitím pramenů a literatury uvedených v seznamu citované literatury.

Prohlašuji, že v souladu s § 47b zákona č. 111/1998 Sb. v platném znění souhlasím se zveřejněním své bakalářské práce, a to v nezkrácené podobě elektronickou cestou ve veřejně přístupné části databáze STAG provozované Jihočeskou univerzitou v Českých Budějovicích na jejích internetových stránkách, a to se zachováním mého autorského práva k odevzdanému textu této kvalifikační práce. Souhlasím dále s tím, aby toutéž elektronickou cestou byly v souladu s uvedeným ustanovením zákona č. 111/1998 Sb. zveřejněny posudky školitele a oponentů práce i záznam o průběhu a výsledku obhajoby kvalifikační práce. Rovněž souhlasím s porovnáním textu mé kvalifikační práce s databází kvalifikačních prací Theses.cz provozovanou Národním registrem vysokoškolských kvalifikačních prací a systémem na odhalování plagiátů.

České Budějovice 27.3.2014

## **Poděkování**

Touto formou bych rád poděkoval Ing. Michalovi Šerému, Ph.D, vedoucímu mé bakalářské práce, za cenné rady a připomínky. Mé rodině za podporu a v neposlední řadě také firmě Kitzberger spol. s r.o za umožnění realizace této práce.

# <span id="page-4-0"></span>Obsah

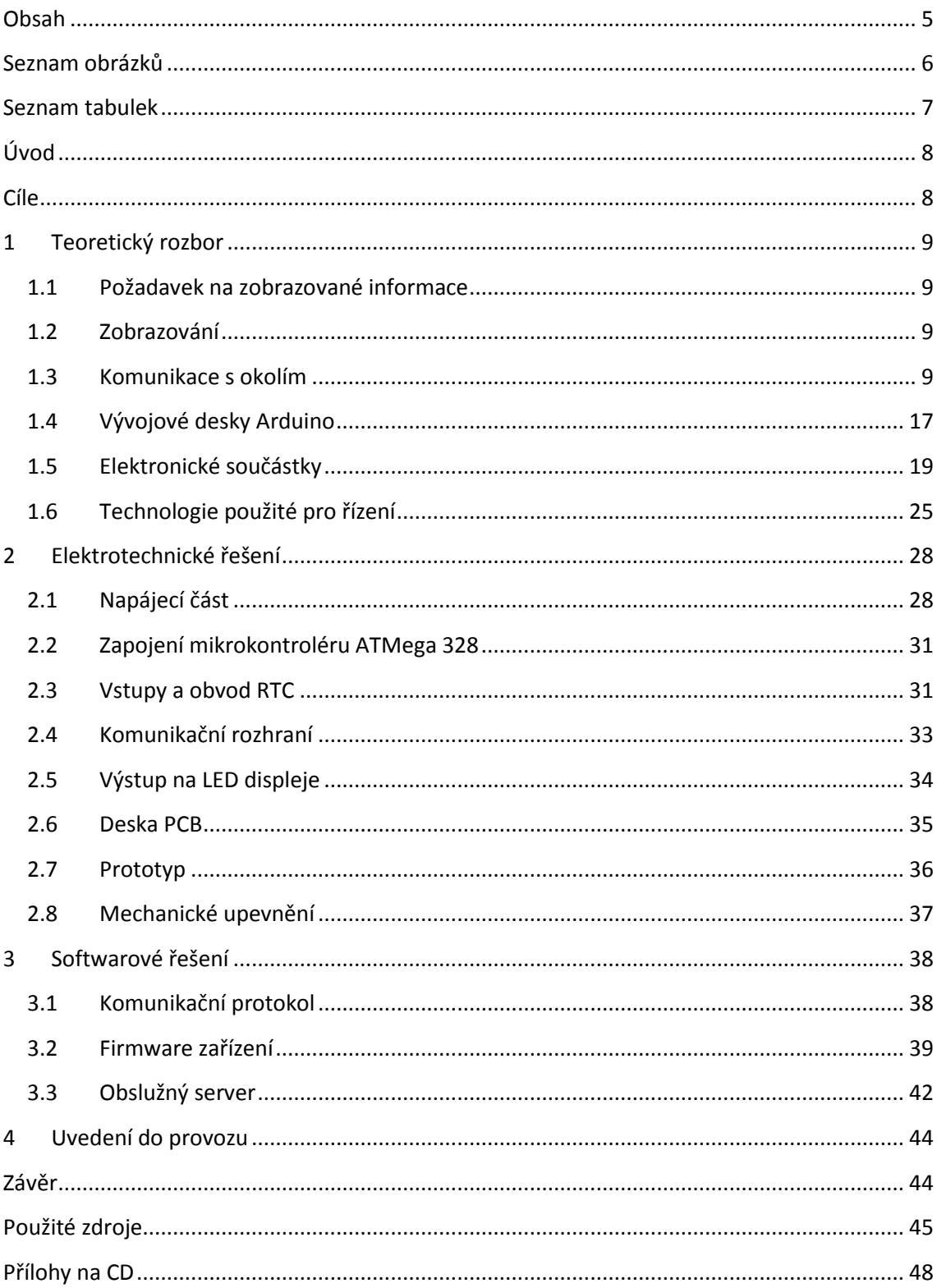

# <span id="page-5-0"></span>**Seznam obrázků**

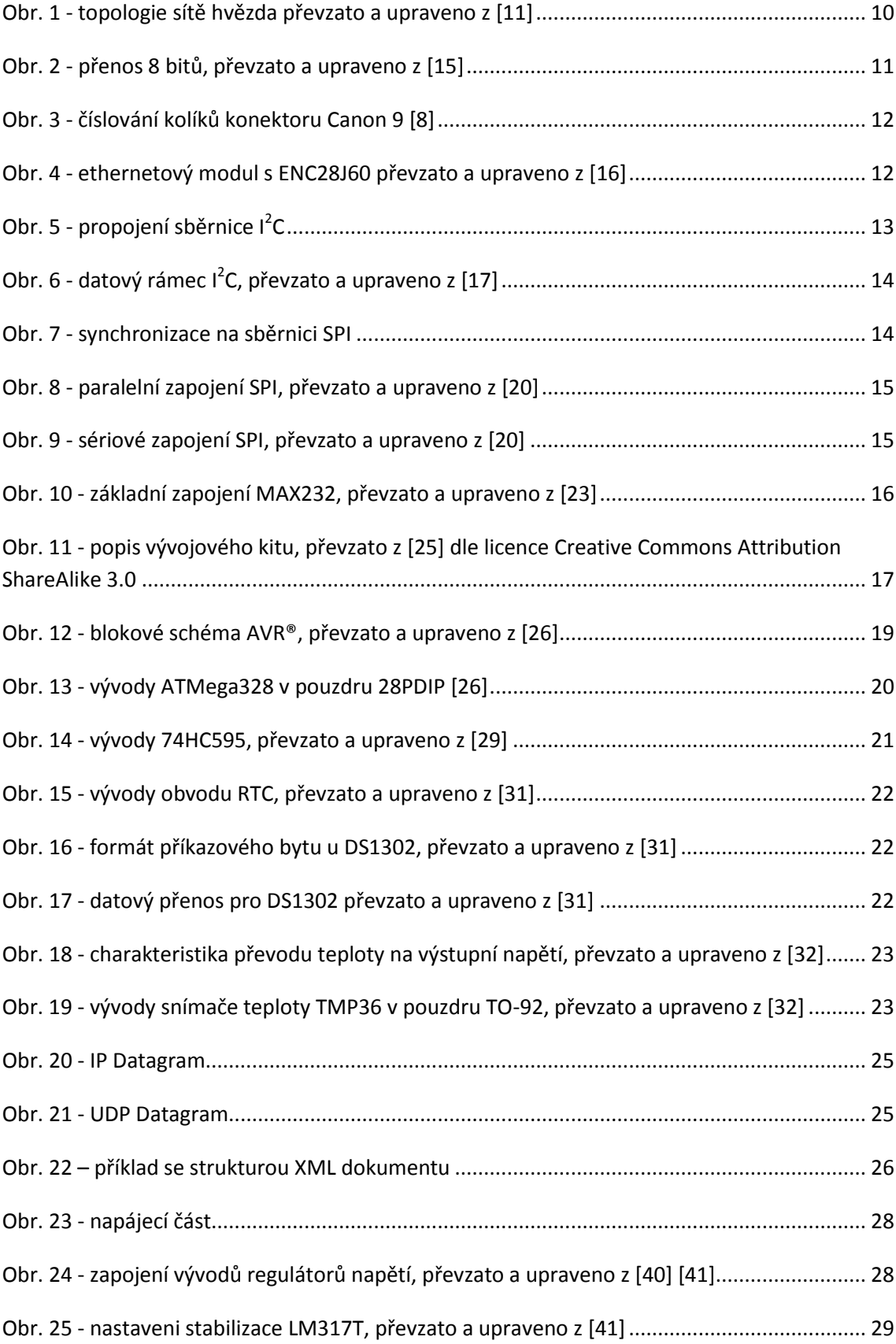

![](_page_6_Picture_187.jpeg)

# <span id="page-6-0"></span>**Seznam tabulek**

![](_page_6_Picture_188.jpeg)

# <span id="page-7-0"></span>**Úvod**

Dnešní doba směřuje výrobní procesy k neustálému zvyšování jejich efektivity. Mezi jeden z důležitých procesů se řadí samotný tok materiálu přes jednotlivé výrobní operace. K plánování tohoto toku je možné použít plánovací software Preactor<sup>®</sup> [1]. Ten umožňuje rozvrhnout jednotlivé zakázky na výrobní úseky tak, aby za optimálního stavu výrobního procesu bylo dostupné dostatečné množství výrobků pro následující výrobní operace a nedocházelo tak k časovým prodlevám. Tento systém zároveň generuje data, která jsou přenášena na jednotlivá pracoviště do tzv. Výrobních terminálů (PC stanice vybavená dotykovým panelem), jež informují obsluhu o tom, co se má vyrábět, jak a v jakém pořadí. Co však neumí, je zohlednit stav, kdy nedojde ke splnění daného úkolu ve vymezeném čase. Pokud se dostatečně brzy nezohlední tato informace v přeplánování výroby, může dojít k prostojům na dalších pracovištích a v konečném důsledku hrozí nedodání zboží odběrateli ve smluveném období. Vzhledem k tomu, že trendem doby je držet co nejmenší objem zboží a materiálů skladem (tzv. systém "*Just in time*") [2], může dojít k sekundárním problémům přímo u zákazníka, který nemá dostatek zdrojů pro vlastní produkci. Hrozí poškození dobrého jména výrobce a s ním odliv zakázek ke konkurenci. Aby se tedy předešlo těmto neblahým důsledkům, je nutné na klíčových místech výroby zavádět alespoň taková opatření, která, i když ze své povahy nemohou těmto problémům zcela zabránit, mohou všem zainteresovaným pracovníkům vyslat informaci, že vše neprobíhá tak, jak by mělo.

## <span id="page-7-1"></span>**Cíle**

Na výrobním úseku je nutné sledovat množství a kvalitu výrobků. Kvalitou výrobků se tato práce nezabývá. Jejím cílem je vytvořit zařízení, které bude zobrazovat množství výrobků zhotovených na výrobní lince a tuto informaci porovnávat se stanoveným plánem výroby. O výsledku porovnání následně informuje příslušné pracovníky. Ve stávajícím stavu jsou veškerá data z výrobní linky ukládána na firemní server do databáze pro jejich případné pozdější vyhodnocení. Nejsou tedy přímo zpětně propagována na výrobní místa. Proto vznikl projekt "Informační panel pro výrobní linku", jenž umožní propagaci stavu výkonnosti výroby přímo na místa, která ho mohou ovlivnit.

Mezi dílčí cíle projektu patří: analýza požadavků na zobrazované informace, výběr komunikace s řídicím serverem, návrh HW řešení, realizace prototypu, nasazení prototypu u linky a vyhodnocení.

## <span id="page-8-0"></span>**1 Teoretický rozbor**

Tato část se zabývá stanovením požadavků na vyvíjené zařízení "Informační panel pro výrobní linku" (*dále jen panel*) a popisem příslušné problematiky.

#### <span id="page-8-1"></span>**1.1 Požadavek na zobrazované informace**

Z vnitrofiremní analýzy vyplynul následující požadavek na panel, a to tři řádky pro zobrazení informací. První řádek poslouží k znázornění plánovaného množství pro danou směnu. Druhý pro vyrobené množství od začátku směny. Třetí k percentuelnímu znázornění plnění plánu. Velikost vyobrazeného čísla, které bude třeba zobrazit u prvního a druhého řádku je určená na 4 místa - tedy od 0 ks do 9999 ks a v posledním řádku na 3 místa – 0 % až 100 %. Čitelnost informace je třeba zajistit na vzdálenost cca 15 metrů, při osvětlení výrobní haly zářivkovými svítidly s minimálním podílem denního světla.

#### <span id="page-8-2"></span>**1.2 Zobrazování**

Jako zobrazovací část je možné použít širokou škálu zařízení. Od CRT a LCD obrazovek, přes LED panely a mechanické číslicové obraceče, až po projektory. Z požadavku na zobrazované informace vyplývá, že se bude zobrazovat pouze informace v podobě čísel a odpadá tak zbytečně drahé řešení v podobě CRT, LCD nebo projektorů. Experimentálně je ověřeno, že výška znaku 100 mm je dostatečně čitelná na požadovanou vzdálenost. Jedná se o velikost hojně využívanou v různých vyvolávacích systémech, např. na úřadech [3] [4]. Mechanické překlápěcí jednotky mají výhodu v tom, že k zobrazování není potřeba (v případě pokud není nutné použít podsvícení) přísun energie. Ta je potřeba pouze na změnu zobrazované informace. Vhodné využití je tedy tam, kde nedochází k příliš častému přepisování, například na informačních panelech čerpacích pump.

Příhodným řešením se jeví použití LED displeje se sedmi segmenty. Tyto displeje se běžně prodávají ve velikostech od cca 7 mm do 120 mm [5] [6] a to buď jednotlivě, nebo ve skupinách. K těmto displejům je však nutné připojit řadič, jenž zabezpečí jak omezení proudu jednotlivými segmenty, tak jejich požadované rozsvícení, nebo zhasnutí.

Pro zobrazovací část zařízení byly zvoleny displeje [4], které mají řadič již zabudován. Jedná se o DPS, na kterých jsou vytvořeny z LED diod jednotlivé číselné segmenty. Tyto panely fungují na napájecí napětí 12 V. Jejich zapojení je zobrazeno *v [Příloha](#page-47-1) 1*. Výšku znaku mají 100 mm a počet LED diod na jeden segment je 6 ks.

## <span id="page-8-3"></span>**1.3 Komunikace s okolím**

Zařízení musí komunikovat se systémem, jenž bude řídit jeho činnost. Vnitřní části panelu si také musejí vyměňovat informace. Komunikačním kanálem je uspořádaná n-tice vodičů, která může obsahovat řídící, datovou a napájecí část, tzv. sběrnice.

Vstupní data pro panel jsou čerpána ze dvou zdrojů. Prvním je textový soubor obsahující plán výroby. Druhým zdrojem je SQL databáze, do které jsou automaticky ukládány průběžné informace o výrobě, a to stávajícím systémem z výrobních terminálů. Tato databáze je snadno dostupná přes ethernetovou síť. Zařízení je tedy vybaveno rozhraním pro přístup k této síti tvořeném ethernetovým kontrolérem ENC28J60 [7]. Do zařízení je ještě dále implementováno rozhraní pro sériovou komunikaci RS232 [8], sloužící k případné změně firmwaru.

## **1.3.1 Ethernet**

Ethernet je synonymem pro sítě standardu IEEE 802.3 [9]. Jedná se o fyzickou vrstvu komunikace v referenčním modelu ISO/OSI. Podle *[Tab. 1](#page-9-0)* se jedná o nejnižší vrstvu zajištující přenos jednotlivých bitů [10].

<span id="page-9-0"></span>![](_page_9_Picture_248.jpeg)

### *Tab. 1 - vrstvy referenčního modelu ISO/OSI [10]*

Komunikace je řešena systémem paketů, jedná se tedy o nespojitou komunikaci. Síť, ke které je panel připojen, je hvězdicové topologie *[Obr. 1](#page-9-1)*. V síti běží DHCP server, jenž přiděluje jednotlivým stanicím IP adresu tak, aby byla v celé síti unikátní. Stavebními prvky této sítě jsou rozbočovače, přepínače, routery, stanice. Propojení mezi těmito prvky je realizováno na technologii 100BaseT4 a je tedy řešeno čtyřpárovým kabelem. Teoretická rychlost této sítě je 100 MB/s. Dosahuje se jí chytrým využíváním vodičů. Jeden pár vodičů je nastaven pro příjem, druhý pár pro vysílání a zbylé dva páry se přepínají dle potřeby buď na příjem, nebo na vysílání [11].

![](_page_9_Figure_6.jpeg)

*Obr. 1 - topologie sítě hvězda převzato a upraveno z [11]*

<span id="page-9-1"></span>V takovéto síti je rychlost komunikace do značné míry závislá na množství připojených stanic, pokoušejících se o komunikaci. Informace je vysílána po jednotlivých bitech. Pro zabránění kolizím se v technologii Ethernet používá princip CSMA/CD (Carrier Sense Multiple Access)/(Collision Detection) spočívající v tom, že pokud chce stanice vysílat data, nejprve se přesvědčí, zda neprovádí vysílání jiná stanice. V případě, že sama vysílá, kontroluje, zda se na lince nevyskytne jiná úroveň signálu, než sama odesílá [12].

Pro adresování zařízení je v této síti důležitá fyzická adresa zařízení, tzv. MAC adresa. Tato adresa musí být v celé síti unikátní. Směrování paketu v síti je však realizováno na základě IP adresy zařízení. Ta je přidělena DHCP serverem. Informace o tom, která IP adresa odpovídá které MAC adrese je uložena v ARP tabulce jednotlivých směrovačů. Aby bylo možné navázat komunikaci mezi dvěma stanicemi je potřeba nejprve získat IP adresu protistanice. Pro způsob jejího získání je využito vyčtení ze záznamu ARP tabulky na základě toho, že MAC adresa zařízení je známa [13]. Pokud by tomu tak nebylo, je možné vyslat broadcastový paket a čekat na odpověď od cílové stanice, eventuelně použít tzv. skenování daného rozsahu sítě.

#### **1.3.2 RS-232-C**

Vlastnosti tohoto sériového rozhraní jsou určeny normou RS-232-C EIA z roku 1969. Pro přenos informace se používají dva stavy. Prvním je stav log. 0 označovaný jako *SPACE* o napěťových úrovních +3 V až +15 V pro přijímaná data a +5 V až +15 V pro vysílaná data. Druhým stavem je log. 1 označovaný jako *MARK*, jehož napěťové úrovně jsou -3 V až -15 V pro přijímaná data a -5 V až -15 V pro vysílaná data. Rozdíl napětí mezi vysílaným a přijímaným signálem pamatuje na ztráty ve vedení při přenosu informace [14]. Standard uvádí pro maximální délku vodičů hodnotu 15 m nebo kapacitu vodičů 2500 pF pro přenosovou kapacitu 19200 Bd [8].

Přenos probíhá asynchronně a není tedy používán synchronizační hodinový signál. K synchronizaci přijímací a vysílací strany se používají synchronizační bity umístěné na začátku a konci většího množství dat. Před začátkem přenosu musí mít obě komunikující strany nastavené shodné parametry přenosu - přenosovou rychlost udávanou v bitech za sekundu, počet přenášených bitů v jednom bloku, délku stop bitu a přítomnost paritního bitu [15].

V klidovém stavu je na lince nastavena hodnota log. 1, začátek přenosu je zahájen změnou stavu na lince tzv. start bitem na hodnotu log. 0. Poté jsou vyslány přenášené bity včetně volitelného paritního bitu zakončené stop bitem s úrovní opět log. 1. Na *[Obr. 2](#page-10-0)* je znázorněn přenos 8 bitů s jedním start bitem a jedním stop bitem, tzv. konfigurace 8N1 [15].

![](_page_10_Figure_5.jpeg)

*Obr. 2 - přenos 8 bitů, převzato a upraveno z [15]*

<span id="page-10-0"></span>Přijímací strana provádí vzorkování úrovně signálu příchozí linky až 16krát za dobu trvání přenosu jednoho bitu. Ideální doba čtení je uprostřed přenášeného bitu na *[Obr. 2](#page-10-0)* vyznačená šipkami. Vlivem kolísání rychlosti linky se může posouvat směrem k jeho hranám. Z důvodu omezení vlivu kolísání rychlosti linky a jejího rušení se vezmou v úvahu vzorky 8, 9 a 10, nebo v případě nižší vzorkovací frekvence ty, jež se nachází uprostřed vzorkovaného bitu. Výsledná hodnota bude určena podle pravidla dva ze tří, tzn. z nich převažující [15].

Komunikace mezi stranami může probíhat jednosměrně i obousměrně. Jednu z možností řízení toku dat (tzv. Handshaking) je možné realizovat softwarově na úrovni přenosového protokolu za použití řídících znaků. Další možností je řízení hardwarové s pomocí řídících signálů. V *[Tab. 2](#page-11-0)* je uvedeno typické zapojení signálů konektoru Canon 9. V praxi však nemusejí být některé signály použity [14].

<span id="page-11-0"></span>

| Kolík         | Signál     | Anglický název        | Popis                                        |  |  |  |
|---------------|------------|-----------------------|----------------------------------------------|--|--|--|
|               | CD.        | <b>Carrier Detect</b> | detekce nosného signálu                      |  |  |  |
| $\mathcal{P}$ | <b>RXD</b> | Receive Data          | přijímaná data                               |  |  |  |
| 3             | <b>TXD</b> | <b>Transmit Data</b>  | vysílaná data                                |  |  |  |
| 4             | DTR.       | Data Terminal Ready   | terminál oznamuje připravenost na komunikaci |  |  |  |
| 5.            | <b>GND</b> | System Ground         | společná signálová zem                       |  |  |  |
| 6             | <b>DSR</b> | Data Set Ready        | modem oznamuje připravenost ke komunikaci    |  |  |  |
| 7             | <b>RTS</b> | Request to Send       | terminál oznamuje volnou komunikační cestu   |  |  |  |
| 8             | <b>CTS</b> | Clear to Send         | modem oznamuje volnou komunikační cestu      |  |  |  |
| 9             | <b>RI</b>  | Ring Indicator        | vyzváněcí signál                             |  |  |  |

*Tab. 2 - zapojení signálů 9 kolíkového konektoru D Canon 9 [8]*

Aby spojení mezi stanicemi fungovalo, je nutné překřížit signál TXD a RXD mezi stanicemi. To znamená signál TXD z jedné stanice připojit na signál RXD druhé stanice a naopak. V případě použití konektoru Canon 9 na *[Obr. 3](#page-11-1)* by se jednalo o kolík číslo 2 a kolík číslo 3 [8]. Pokud propojíme tyto piny na stejném konektoru mezi sebou, dostaneme tzv. "Null modem". Odeslaný bit na TXD pinu se nám okamžitě objeví na RXD pinu, kde ho můžeme detekovat a ověřovat tak např. funkčnost komunikace s vyloučením vlivu přenosové cesty a správného nastavení protější stanice.

![](_page_11_Figure_4.jpeg)

*Obr. 3 - číslování kolíků konektoru Canon 9 [8]*

### <span id="page-11-1"></span>**1.3.3 Modul ethernetového kontroléru ENC28J60**

Modul zajišťuje fyzickou vrstvu pro připojení do místní sítě. Propojení s řídící deskou je realizováno sběrnicí SPI. Propojovací konektory jsou patrné na *[Obr. 4](#page-11-2)*.[16]

![](_page_11_Figure_8.jpeg)

<span id="page-11-2"></span>*Obr. 4 - ethernetový modul s ENC28J60 převzato a upraveno z [16]*

Sběrnice SPI je realizována čtyřmi vodiči MOSI (master out slave in), MISO (master in slave out), SS (slave select), CLK (hodinový signál). Komunikace probíhá po nastavení SS na hodnotu log. 0, poté začne Master generovat hodinový signál a obě zařízení mohou vysílat data do doby, než je SS nastaveno na log. 1.

Napájení modulu vyžaduje 3,3 V. Přestože je obvod stavěn na nízkonapěťovou TTL logiku, je TTL tolerantní. Není tedy nutné zařazovat převodník logických úrovní mezi modul ENC28J60 a mikrokontrolér [7].

### **1.3.4 I <sup>2</sup>C- Inter-Integrated Circuit**

Sběrnice l<sup>2</sup>C vyvinula firma Philips. Jedná se o dvouvodičovou sběrnici, používající jednu datovou a jednu synchronizační linku. Na sběrnici se může v jeden okamžik nacházet pouze jedno zařízení v režimu MASTER, které má na starosti veškeré řízení komunikace na sběrnici. Každé zařízení typu SLAVE může mít přidělenou specifickou adresu, na jejímž základě je prováděn jeho výběr. Zapojení sběrnice je patrné na *[Obr. 5](#page-12-0)* [17].

![](_page_12_Figure_4.jpeg)

*Obr. 5 - propojení sběrnice I<sup>2</sup> C*

<span id="page-12-0"></span>Sběrnice je typu MULTI-MASTER, každé k ní připojené zařízení tak může převzít funkci MASTER. V případě pokusu o převzetí řízení větším počtem zařízení, je bráněno kolizím na úrovni komunikačního protokolu [18].

<span id="page-12-1"></span>Přenosové rychlosti této sběrnice jsou závislé na použitých komponentách, účastnících se přenosu. V *[Tab. 3](#page-12-1)* je podle specifikace [19] jejich členění. K jedné sběrnici připojená zařízení mohou dosahovat různých rychlostí přenosu [18].

| Přenosová rychlost | Označení        |  |  |
|--------------------|-----------------|--|--|
| 100 kbit/s         | Standard-mode   |  |  |
| 400 kbit/s         | Fast-mode       |  |  |
| 1 Mbit/s           | Fast-mode Plus  |  |  |
| 3,4 Mbit/s         | High-speed mode |  |  |

*Tab. 3 - přenosové rychlosti I<sup>2</sup> C [19]*

Klidový stav na lince je log. 1 na datovém i hodinovém signálu. Komunikaci na lince vždy zahajuje MASTER. Zahájení provede přepnutím datového vodiče z log. 1 na log. 0, přičemž vodič CLK ponechá ještě nějakou dobu závislou na nastavené přenosové rychlosti v log. 1, tím vytvoří tzv. Start bit. Tento stav rozeznávají všechna kompatibilní zařízení na sběrnici. MASTER poté odešle adresu zařízení, se kterým si přeje komunikovat, následovanou bitem, určujícím zda dané zařízení má data přijmout, anebo odeslat. Následují sekvence osmi bitů dat. Tato data jsou potvrzována jedním bitem protistranou. Komunikace je ukončena Stop bitem. *[Obr. 6](#page-13-0)* znázorňuje pořadí aktivit na lince pro sedmibitové adresování [17].

![](_page_13_Figure_1.jpeg)

*Obr. 6 - datový rámec I<sup>2</sup> C, převzato a upraveno z [17]*

<span id="page-13-0"></span>Adresování zařízení je buď sedmibitové, což dává k dispozici 2 $^7$  rozdílných adres, anebo pro rozlehlejší sítě desetibitové, s 2<sup>10</sup> adresami. Pro desetibitové adresování je zapotřebí k zapsání adresy dvou bytů a to má za důsledek snížení propustnosti sběrnice [17]. V praxi mohou mít zařízení vlastní adresu nebo její část přednastavenou již z výroby výrobcem. Některé adresy jsou vyhrazené jako například adresa 0000 broadcast [18].

## **1.3.5 SPI - Serial Peripheral Interface**

Synchronní sériová sběrnice je navržena pro komunikaci na kratší vzdálenosti. Její využití je možné pro spojení mezi mikrokontrolérem a periferními zařízeními, nebo mezi dvěma mikrokontroléry. K implementaci rozhraní slouží pouze jednosměrné porty a komunikace na sběrnici je možná v obou směrech zároveň s frekvencí až 70 MHz. Absence potvrzujícího signálu omezuje frekvenci sběrnice na takovou hodnotu, při které jsou zařízení k ní připojená ještě schopna zpracovávat data [20].

Synchronizace dat se provádí sestupnou, nebo náběžnou hranou hodinového signálu. Klidový stav na lince lze nastavit na log. 1, nebo na log. 0. Dostáváme tak čtyři možnosti nastavení hodinového signálu. Toto nastavení určuje, kdy dojde k posunu informace v posuvných registrech (znázorněno šipkou na *[Obr. 7](#page-13-1)*) a musí být shodné pro všechny strany účastnící se komunikace [20] [21].

![](_page_13_Figure_7.jpeg)

*Obr. 7 - synchronizace na sběrnici SPI*

<span id="page-13-1"></span>Propojení signálů pro paralelní zapojení je patrné na *[Obr. 8](#page-14-0)*. Řízení komunikace provádí MASTER, který prostřednictvím signálu log. 0 na lince SS (Slave select) připojuje zařízení, se kterými chce komunikovat. Periferní zařízení může přijímat data z linky MOSI a vysílat data na linku MISO. MASTER slouží zároveň jako generátor hodinového signálu, přivedeného na všechny podřízené periferie linkou CLK. Tento hodinový signál synchronizuje komunikaci. Výhodou tohoto zapojení je téměř okamžitý přístup ke zvolenému perifernímu zařízení. Nevýhodou je nutnost mít pro každé periferní zařízení zvláštní linku SS [21]. Při větším množství zařízení typu SLAVE by tak mohlo dojít k situaci, že MASTER nebude disponovat volnými výstupy pro ovládání těchto linek.

![](_page_14_Figure_1.jpeg)

*Obr. 8 - paralelní zapojení SPI, převzato a upraveno z [20]*

<span id="page-14-0"></span>Zapojení periferních zařízení na sběrnici do série je patrné na *[Obr. 9](#page-14-1)*. Funkce signálu CLK je shodná jako v paralelním zapojení na *[Obr. 8](#page-14-0)*. Linka MOSI, vycházející z řídícího obvodu, prochází všemi periferiemi a vrací se zpět jako MISO. Posuvné registry na vstupu periferních zařízení se tímto propojením zřetězí. Protože jednotlivá periferní zařízení mají v daném okamžiku informaci pouze o hodnotách bitů načtených do jejich posuvných registrů, zabezpečuje se komunikace vyšším protokolem. Na základě tohoto protokolu je potom zařízení schopno rozhodnout, zda jsou načtená data určena jemu.

![](_page_14_Figure_4.jpeg)

<span id="page-14-2"></span>*Obr. 9 - sériové zapojení SPI, převzato a upraveno z [20]*

<span id="page-14-1"></span>Jednoznačná výhoda spočívá v úspoře linek SS, je však vykoupena delší časovou odezvou. Tato odezva je tím větší, čím více periferních zařízení je ke sběrnici připojeno a trvá v případě 8 bitových registrů na vstupech minimálně dobu *t* dle vzorce *[\(1\)](#page-14-2)*, kde *n* je počet periferních zařízení a *F* frekvence signálu CLK [20].

$$
t = 8 \cdot n \cdot \frac{1}{F} \quad \text{[s, , Hz]}
$$
 (1)

## **1.3.6 Převodník napěťových úrovní MAX232**

V případě, že elektronické obvody si mají mezi sebou vyměňovat informace, pracují s rozdílnými napěťovými úrovněmi. Je nutné přizpůsobit napěťové úrovně na hodnoty, se kterými mohou pracovat.

Integrovaný obvod MAX 232 je složen ze dvou budičů a dvou přijímačů sériových linek. Výhodou jsou integrované měniče, které vytvářejí napájecí napětí pro tyto linky a je tak možné přímo využít 5 V. Převod signálů může probíhat dvěma kanály v obou směrech zároveň, jak je patrné na zapojení na *[Obr. 10](#page-15-0)* [22].

![](_page_15_Figure_3.jpeg)

*Obr. 10 - základní zapojení MAX232, převzato a upraveno z [23]*

<span id="page-15-0"></span>Přenosová rychlost je typicky 120 kbit/s. Rozsah pracovních teplot je v rozsahu od -40 °C do +80 °C. Převodník zpracuje vstupní signály v maximálním rozpětí od -30 V do +30 V na vstupech R1IN a R2IN viz *[Obr. 10](#page-15-0)*. V *[Tab. 4](#page-15-1)* jsou uvedené vybrané typické a mezní hodnoty provozních parametrů dle dokumentace výrobce uváděné pro +20 °C [23].

<span id="page-15-1"></span>![](_page_15_Picture_277.jpeg)

![](_page_15_Picture_278.jpeg)

## <span id="page-16-0"></span>**1.4 Vývojové desky Arduino**

Arduino je Open-Source elektronika pro vývoj prototypů, založená na flexibilním, snadno použitelném hardwaru a softwaru. K dostání je na trhu několik variant těchto kitů, osazených různými mikrokontroléry (MCU) od firmy Atmel® na bázi architektury AVR®. Všechny tyto vývojové desky zastřešuje dodávané vývojové rozhraní (IDE) [24].

## **1.4.1 Arduino Uno rev. 3**

Arduino Uno je mikrokontrolérová deska zobrazená na *[Obr. 11](#page-16-1)*. Je založená na MCU ATmega328. Obsahuje 14 digitálních vstupně/výstupních pinů, přičemž šest z nich lze použít jako výstupy PWM, použít lze také 6 analogových vstupů. Deska je osazena 16 MHz krystalem, který udává taktovací frekvenci MCU. Na desce je dále přítomen konektor pro připojení USB, napájecí konektor, piny připojení ICSP a tlačítko reset. Deska obsahuje vše potřebné pro funkci mikrokontroléru. Stačí připojit k počítači pomocí kabelu USB a lze ji začít používat prakticky okamžitě. Přímo na desce je ještě integrována Atmega16U2, jež je naprogramována jako převodník UART. Mezi podporované komunikační sběrnice patří například I<sup>2</sup>C nebo SPI. Vše je naintegrováno na desce plošného spoje o rozměrech 6,858 cm x 5,334 cm [25].

![](_page_16_Picture_4.jpeg)

*Obr. 11 - popis vývojového kitu, převzato z [25] dle licence Creative Commons Attribution ShareAlike 3.0*

<span id="page-16-1"></span>Napájení desky je možné přímo z USB a to až do hodnoty odběru proudu 500 mA. Při překročení této hodnoty zareaguje proudová ochrana a ukončí spojení. Tato ochrana je aktivní, pouze pokud je deska napájena z USB portu. Také je možné využít libovolný stabilizovaný stejnosměrný napájecí adaptér s výstupním napětím v rozsahu od 7 V do 20 V, doporučovaná hodnota je 12 V. Další možností je přivedení napětí 5 Vpřímo na pin označený jako VIN. Z pinů označených 3,3V a 5V je možné napájet externí obvody, přičemž proud odebíraný na 3,3V pinu může dosahovat maximálně hodnoty 50 mA [25].

Pin AREF slouží k přivedení externího referenčního napětí. Pokud je potřeba, může být využito pro lepší funkci integrovaného 10 bitového A/D převodníku, jehož vstup je na pinech značených A0 až A5 [25].

Digitální vstupně/výstupní piny jsou označeny čísly 0 až 13, jejich funkce lze programově upravit. Pin 0 a pin 1 jsou určeny pro sériovou komunikaci v úrovních TTL a provádí se přes ně i nahrávaní programu s pomocí zavaděče. Piny 3, 5, 6, 9, 10 a 11 obsahují 8bitový výstup PWM. SPI komunikace může probíhat na pinech 10, 11, 12, 13. Přizemnění pinu RESET vyvolá reset zařízení [25].

V mikrokontroléru je nahraný zavaděč zabírající 0.5 kB z jeho flash paměti. Tento zavaděč umožňuje nahrát program do mikrokontroléru bez použití dalšího zařízení. Při resetu mikrokontroléru vyčkává několik sekund, a pokud je v té době program nahráván z vývojového prostředí, dojde k jeho uložení do flash paměti mikrokontroléru a jeho resetu. V opačném případě dojde k zahájení provádění první instrukce uloženého programu. Činnost bootloaderu oznamuje LED dioda problikáváním připojená na pin 13. Nahrání programu do mikrokontroléru lze také realizovat přes vestavěné ICSP rozhraní a využít tak paměť, kterou by jinak zabíral zavaděč [25].

Funkci této desky je možné rozšířit o rozměrově a pinově kompatibilní tzv. Shieldy. Například o komunikační rozhraní přes Ethernet, WIFI, GSM, nebo o výstup na LCD displej. Tato rozšíření mají, také podporu ve výrobcem dodávaném IDE prostřednictvím knihoven a jejich zprovoznění je tak velice rychlé [24].

## **1.4.2 Arduino IDE 1.5.2**

Vývojové prostředí existuje ve verzi pro Windows, Linux a MAC OS, dostupné ve více než 30ti jazycích. Skládá se z textového editoru pro psaní programů, panelu nástrojů s nejpoužívanějšími funkcemi, lištou s menu a konzolou pro vypisování zpráv uživateli. Tlačítkem *Verify* je možné provedení kontroly programu na syntaktické chyby. *Upload* nahraje program, pokud neobsahuje chyby do mikrokontroléru, *Serial monitor* otevře konzoly sériového portu.

Zdrojové soubory k programům se v tomto IDE nazývají *Sketch*, mají příponu *ino* pro kód v jazyku Wiring a příponu *c*, *cpp* a *h* pokud je zdrojový kód v jazyku C. V jednom projektu lze mít více těchto souborů.

Pro úspěšné nahrání programu do mikrokontroléru je potřeba, krom správné syntaxe zdrojového kódu, mít také správně v nastavení IDE vybrán typ desky, pro kterou se bude zdrojový kód překládat a port, ke kterému je připojena. Informace o aktuálně zvolené desce a portu se nachází v pravé dolní části IDE. Některé (zejména starší) typy vývojových desek Arduino postrádají automatický reset a je tak nutné ho provést ručně stisknutím tlačítka.

Psaní programů usnadňují knihovny pro manipulaci s daty a obsluhou hardware, které jsou standardní součástí IDE. Jejich funkce a použití je popsáno na webu výrobce. Pokud je potřeba a jsou pro daný účel k dispozici, lze použít i knihovny třetích stran. Dále je možné napsat vlastní knihovnu a tu pak používat stejným způsobem jako ty, co jsou s IDE dodávány. Naopak toto vývojové prostředí neumožňuje simulaci běhu, nebo trasování programu.

## <span id="page-18-0"></span>**1.5 Elektronické součástky**

Tato část popisuje jednotlivé elektronické součástky, použité v praktické části práce.

## **1.5.1 Mikrokontrolér ATMega 328**

ATMega328 je 8bitový mikrokontrolér z rodiny mikrokontrolérů AVR® od společnosti Atmel®. Jedná se o RISC procesor s Harvardskou architekturou. Pro program a data je k dispozici 32 kB flash paměti, 1 kB EPROM paměti a 2kB SRAM paměti. Programové instrukce mohou být zpracovávány s taktem až 20 MHz a s propustností až 20 MIPS. Obsahuje 6kanálový 10bitový A/D převodník. MCU podporuje 5 režimů úspory energie [26].

Periferie integrované na čipu MCU umožňují jeho efektivní zakomponování do systému bez použití dalších obvodů. Propojení těchto periferií je vidět v blokovém schématu na *[Obr. 12](#page-18-1)*. CPU má přímý přístup do paměti *Flash* a *SRAM*, data jsou k ostatním obvodům na čipu přenášena po společné sběrnici *DATABUS*, ke které je také připojena paměť EPROM, analogově digitální převodník *A/D Conv,* obvody implementace pro sériové sběrnice *USART*, *SPI*, *TWI,*  rozhraní pro vstupně/výstupní porty, čítače času *T/C*. Mezi další podpůrné obvody na čipu patří analogový komparátor, interní oscilátor a Watch dog timer (jeho úkolem je zamezení zatuhnutí programu). DebugWIRE je rozhraní pro ladění programu přímo za chodu MCU, umožňuje prohlížení registrů. Pro využití debugování je podpora zabudovaná do AVR studia. To však vyžaduje použití specializovaného programátoru [26].

![](_page_18_Figure_5.jpeg)

<span id="page-18-1"></span>*Obr. 12 - blokové schéma AVR®, převzato a upraveno z [26]*

Samotné jádro AVR® kombinuje bohatou instrukční sadu s 32 pracovními registry. Architektura jádra umožňuje provedení dvou nezávislých instrukcí v jednom hodinovém cyklu. Výsledkem je až desetkrát větší průchodnost než u konkurenčních CISC procesorů [26].

Na *[Obr. 13](#page-19-0)* je znázorněno zapojení vývodů u pouzdra 28 PDIP. Vývody č. 7 a 8 slouží k připojení napájecího napětí. Piny č. 20 a č. 22 jsou určeny k napájení integrovaného A/D převodníku. Referenční napětí pro tento převodník je možné přivést na pin č. 21. Ostatní vývody jsou tzv. PORTY a jejich funkce může být změněna v závislosti na zamýšleném použití. Piny portu B a portu D jsou digitální vstupně/výstupní, s možností aktivování vnitřních Pull-up rezistorů. Pokud není použit vnitřní oscilátor, slouží piny PB6 a PB7 pro připojení externího krystalu. Piny portu C vyjma PC6, jenž slouží k připojení resetovacího obvodu, lze použít jako vstupně/výstupní, s možností připojení vnitřních pull-up rezistorů. Dále mohou sloužit jako vstupy integrovaného 10bitového A/D převodníku.

![](_page_19_Figure_2.jpeg)

*Obr. 13 - vývody ATMega328 v pouzdru 28PDIP [26]*

## <span id="page-19-0"></span>**1.5.2 Fototranzistor SFH309-5**

Fototranzistor je typu NPN s vysokou linearitou. Je velice vhodný pro aplikace kontroly a řízení, kde je třeba snímat intenzitu elektromagnetického vlnění o vlnové délce 380 nm až 1180 nm [27], přičemž viditelná část spektra se pohybuje přibližně od 400 nm do 700 nm [28]. V *[Tab. 5](#page-19-1)* jsou uvedeny některé parametry - především je třeba omezit v zapojení maximální kolektorový proud vhodným rezistorem.

<span id="page-19-1"></span>![](_page_19_Picture_207.jpeg)

![](_page_19_Picture_208.jpeg)

#### **1.5.3 Posuvný registr 74HC595**

Tento 8bitový, třístavový (log. 0, log. 1 a vysoká impedance) posuvný registr, převádí sériovou informaci na vstupu na její paralelní reprezentaci na výstupu. Je tvořen posuvným registrem SIPO, který provádí samotný převod a záchytnými registry, jež umožňují zapamatování informace na výstupech. Tento obvod je schopen pracovat s napájecím napětím od 2 V do 6 V, přičemž jeho vlastní spotřeba je menší než 80 µA [29]. Některé jeho další vybrané parametry jsou uvedeny v *[Tab. 6](#page-20-0)*. Obvod se dá použít například pro rozšíření výstupních pinů mikrokontroléru, nebo pro spínání LED displejů, přičemž druhá možnost je zajímavá z hlediska možné proudové zatížitelnosti výstupů [30].

#### *Tab. 6 - vybrané hodnoty 74HC595 [29]*

<span id="page-20-0"></span>![](_page_20_Picture_356.jpeg)

Zapojení vývodů v případě pouzdra PDIP 16 je patrné na *[Obr. 14](#page-20-1)*.

![](_page_20_Figure_5.jpeg)

*Obr. 14 - vývody 74HC595, převzato a upraveno z [29]*

<span id="page-20-1"></span>Registry SIPO provádějí samotný převod, na sériový vstup SER je přivedena informace. Chod těchto registrů probíhá se sestupnou hranou hodinového signálu přivedeného na vstup SRCLK. Převod na paralelní reprezentaci probíhá posunováním jednotlivých bitů ze vstupu klopného obvodu na jeho výstup a zároveň na vstup klopného obvodu následujícího. Tímto způsobem se informace posouvá přes všechny výstupy SIPO registru. Do záchytných registrů se informace přenese vytvořením náběžné hrany signálu RCLK. Informace na výstupech  $Q_A$  až  $Q_H$ se objeví v tom případě, pokud vstup  $\overline{OE}$  bude v log. 0. Naopak při log. 1 jsou výstupy ve stavu vysoké impedance. Informace v registru lze vymazat uvedením signálu  $\overline{SRCLR}$  do stavu log. 0. Výstup Q<sub>H</sub>' slouží ke zřetězení těchto obvodů - informace na tomto výstupu se objeví po osmi hodinových impulzech [29] [30].

#### **1.5.4 Obvod reálného času DS1302**

Jedná se o časomíru s rozlišením na vteřiny a kalendář s funkcí kompenzace přestupného roku a statickou pamětí o velikosti 31 x 8 bytu s možností zálohování externím záložním zdrojem. Tento záložní zdroj může být z obvodu přímo dobíjen. Přesnost počítání času do značné míry závisí na přesnosti použitého externího krystalu a jeho kapacitě. Obvod může být připojen na záložní napájení a stále udržovat aktuální čas. Komunikace s mikrokontrolérem se provádí na bázi sběrnice I<sup>2</sup>C s odlišností spočívající v absenci ACK bitu. Na *[Obr. 15](#page-21-0)* je patrné zapojení vývodů v pouzdře DIP. Vývody X1 a X2 slouží k připojení krystalu 32,768 kHz, o sériovém odporu 45 kΩ a kapacitou 6 pF. Vývody SCLK, I/O a CE slouží pro komunikaci obvodu s okolím. Vývod V<sub>cc1</sub> slouží pro záložní 3V napájení a vývod VCC2 je určen pro připojení napájecího napětí 5 V [31].

|            | <b>TOP VIEW</b> |               |  |
|------------|-----------------|---------------|--|
| $V_{OC2}$  |                 | Vcc1<br>8     |  |
| X1         |                 | <b>T SCLK</b> |  |
| X2         |                 | $1$ O<br>6    |  |
| <b>GND</b> |                 | CF.           |  |

*Obr. 15 - vývody obvodu RTC, převzato a upraveno z [31]*

<span id="page-21-0"></span>Datový přenos začíná zvednutím vstupu CE do log. 1 a vysláním příkazového bytu, jehož struktura je na *[Obr. 16](#page-21-1)*. Bit č. 7 je nejvíce významný bit - pokud je nastaven na log. 0, je aktivní ochrana proti zápisu. Bit č. 6 specifikuje část paměti, ke které bude přistupováno. Jeho nastavením na log. 1 určuje paměť RAM a v případě log. 0 potom kalendář/hodiny. Bity č. 5 až č. 1 je určována adresa v paměti. Poslední nejméně významný bit rozhoduje tak, že když je nastaven na log. 0, jedná se o zápis, nebo tak že když je nastaven na log. 1, jedná se o čtení dat. Posun těchto bitů je prováděn s náběžnou hranou hodinového signálu CLK [31].

![](_page_21_Figure_5.jpeg)

![](_page_21_Figure_6.jpeg)

<span id="page-21-1"></span>Na *[Obr. 17](#page-21-2)* je patrné pokračování datového přenosu po vyslání příkazového bytu. Pokud se jedná o čtení, je následující sestupnou hranou hodin prováděn přenos dat do vstupních registrů. Naopak zápis je prováděn náběžnou hranou stejně jako u příkazového bitu. Ukončení přenosu se provede, pokud se na vstupu CE objeví log. 0.

![](_page_21_Figure_8.jpeg)

<span id="page-21-2"></span>*Obr. 17 - datový přenos pro DS1302 převzato a upraveno z [31]*

#### **1.5.5 Snímač teploty TMP36**

Jedná se o nízkonapěťové teplotní čidlo s výstupem, jehož výstupní napětí je lineárně úměrné snímané teplotě, viz *[Obr. 18](#page-22-0)* . Na obrázku je také patrný vlastní napěťový offset, který dosahuje hodnoty 0,5 V. Přesnost měření může být v rozpětí až jedno procento při 25 °C. Rozlišení snímače je 10 mV na jeden °C [32].

![](_page_22_Figure_2.jpeg)

<span id="page-22-0"></span>*Obr. 18 - charakteristika převodu teploty na výstupní napětí, převzato a upraveno z [32]*

<span id="page-22-1"></span>V *[Tab. 7](#page-22-1)* uvedený rozsah měřené teploty odpovídá rozsahu výstupního napětí.

![](_page_22_Picture_239.jpeg)

![](_page_22_Picture_240.jpeg)

Zapojení snímače do obvodu nevyžaduje žádné další součástky, umístění vývodů v případě pouzdra TO-92 je na *[Obr. 19](#page-22-2)*. Vývod 1 a vývod 3 se připojí přímo na napájecí napětí. Na vývodu 2 potom můžeme měřit výstupní napětí.

<span id="page-22-3"></span>![](_page_22_Picture_8.jpeg)

<span id="page-22-2"></span>*Obr. 19 - vývody snímače teploty TMP36 v pouzdru TO-92, převzato a upraveno z [32]*

Z informací dostupných v [32], vyplývá vztah *[\(2\)](#page-22-3)*, převod výstupního napětí na teplotu udanou ve °C.

$$
t = \frac{U_{\nu\circ \text{stupni}} - \text{offset}}{\text{rozlišení snímače}} \qquad [\text{°C, V, V, V/°C}] \tag{2}
$$

## **1.5.6 Tranzistorové pole ULN2003A**

V pouzdru tohoto IO je integrováno 7 Darlingtonovo zapojení tranzistorů s otevřeným kolektorem. Proud tekoucí výstupy může dosahovat trvalé hodnoty 0,5 A. Spínat lze napětí až 50 V. V pouzdru se nacházejí také diody potlačující špičkové proudy v případech spínání indukční zátěže. V *[Tab. 8](#page-23-0)* jsou uvedeny některé vybrané mezní hodnoty tohoto obvodu. V případě potřeby většího spínaného proudu je možné tyto obvody řadit paralelně [33].

<span id="page-23-0"></span>

| Popis                         | Hodnota        | Jednotka |
|-------------------------------|----------------|----------|
| Maximální spínané napětí      | 50             |          |
| Trvalý kolektorový proud      | 500            | mA       |
| Špičkový kolektorový proud    | 600            | mA       |
| Maximální trvalý bázový proud | 25             | mA       |
| Rozsah pracovních teplot      | $-25$ až $+85$ | °C       |

*Tab. 8 - vybrané hodnoty ULN2003AN [33]*

# <span id="page-24-0"></span>**1.6 Technologie použité pro řízení**

Informační panel je navržen tak, že po připojení do ethernetové sítě naváže komunikaci s DHCP serverem (za předpokladu, že je nastaven v tomto režimu). Vyčká na přidělení IP adresy a poté čeká na povel od řídícího serveru. Řídící server je program obstarávající informace, které se mají zobrazit, jejich zpracování a následné předání zařízení.

## **1.6.1 UDP**

Zkratka UDP znamená "User Datagram Protokol" a jedná se o protokol transportní vrstvy, který slouží pro komunikaci dvou aplikací. Identifikace aplikace je dána jednoznačným číslem, tzv. Portem. Jedná se o nespojovou službu, u které není potvrzováno doručení diagramů. Kontrolní součet je záležitost nepovinná a jeho absence nezaručuje kontrolu nad možným poškozením dat při přenosu. Není garantováno správné pořadí doručení diagramů, ani to zda, vůbec dojdou. Pokud mají být tyto vlastnosti potlačeny, ošetření se provádí v aplikační vrstvě. Jeho výhodou může být možnost broadcast a multicast vysílání adresátem, pak není jednoznačná adresa. UDP Datagram se přenáší zabalením do IP Datagramu. Na *[Obr. 20](#page-24-1)* je struktura IP diagramu s velikosti hlavičky typicky 20 bytů [34].

![](_page_24_Picture_210.jpeg)

### *Obr. 20 - IP Datagram*

<span id="page-24-1"></span>na *[Obr. 21](#page-24-2)* je ukázána struktura UDP datagramu - velikost jeho hlavičky je 8 bytů [34].

<span id="page-24-2"></span>![](_page_24_Picture_211.jpeg)

*Obr. 21 - UDP Datagram*

#### **1.6.2 XML**

"Extensible Markup Language" je značkovací jazyk pro ukládání strukturovaného textu. Je definován souborem pravidel [35], kterými mohou být popsána libovolná data. Základním stavebním prvkem tohoto jazyka je element vepsaný do špičatých závorek. Každý element musí být zapsán buď jako prázdný, nebo zakončen ukončujícím elementem. Elementy lze do sebe zanořit, nesmějí se však křížit. Uvozující element může obsahovat atributy, což jsou doplňující informace vztahující se k danému elementu. S pomocí elementů je dáván význam jednotlivým částem dokumentu. Ukázka, jak může zápis takového dokumentu vypadat, je na *[Obr. 22](#page-25-0)*. Zpracování je možné v jakémkoliv textovém editoru. Pokud se má provádět strojově, je možné využít tzv. parser. Ten rozloží dokument do tzv. stromu a k jednotlivým záznamům se pak přistupuje přes jeho uzly [36].

| zápis XML dokumentu                                                                                                    | popis                                                                                                    |
|----------------------------------------------------------------------------------------------------|----------------------------------------------------------------------------------------------------|
| xml version="1.0" encoding="UTF-8"?<br>$<$ závod $>$<br><účastníci><br><osoba jméno="Karel"></osoba><br><osoba jméno="Josef"><br/>Loňský finalista<br/></osoba><br>účastníci<br><trasa><br/><poznámka><br/>Popis trasy<br/></poznámka><br/></trasa> | hlavička dokumentu<br>root element<br>$\left  \bullet \right  -$ element<br>$\left  \bullet \right $ vnořený prázdný element osoba s atributem<br> • — vnořený element s atributem<br>$ $ - obsah elementu<br>$ ---$ ukončující element<br>$ ---$ ukončující element<br>$\left  \bullet \right  -$ element<br>$  \bullet$ - vnořený element<br> - obsah elementu<br>$ ---$ ukončující element<br>$ ---$ ukončující element |
|                                                                                                    | ukončující element                                                                                                    |

*Obr. 22 – příklad se strukturou XML dokumentu*

#### <span id="page-25-0"></span>**1.6.3 SQL**

"Structured Query Language" je strukturovaný dotazovací jazyk. Pro přístup a manipulaci s relačními databázemi, na které provádí dotazy vložit a aktualizovat nebo odstranit záznam, umí vytvářet nové databáze, tabulky, procedury a pohledy v nich, nastavit oprávnění přístupu k jednotlivým tabulkám, procedurám a pohledům. Vzhledem k absenci řídících programových konstrukcí je možné tento jazyk použít s rozhraním, kterým může být nějaký vyšší programovací jazyk. K datům přistupuje jako k množinám a lze tak získat odpověď i na komplikované dotazy v krátkém čase. Odkazování na tato data je obdobné jako na prvek v matici, tzn. leží v průsečíku jejích řádků a sloupců. Data jsou ukládána jako datové typy, jež jsou přesně specifikovány - v rámci sloupce se nachází vždy shodný datový typ, ale v jedné tabulce se jich může nacházet více. Pro některá data je nutné definovat maximální šířku sloupce [37].

Každý příkaz začíná klíčovým slovem, jež určuje, jaká činnost s databází se bude provádět. Poté následují volitelné klauzule, specifikující povahu činnosti a oblast dat, se kterými se bude pracovat. Lze je rozdělit na příkazy pro definici dat, manipulaci s daty a příkazy kontrolující přístup k datům. Přestože je jazyk standardem ANSI, existují jeho různé verze a rozšíření od různých výrobců [37].

#### **1.6.4 Visual Studio a C#**

C# je objektový jazyk s implementovanými technikami, jako je například hlídání mezí polí, použití neinicializovaných proměnných, řízení přístupu k objektům nebo automatické uvolňování nepotřebné paměti. Přenositelnost kódu je možná na stroje, na kterých lze provozovat knihovny Microsoft® .NET™. Zdrojový kód je totiž překládán do MSIL (Microsoft Intermediate Language) a až ten je spouštěn nad .NET™. Jeho použití v IDE Visual Studio z něj dělá nástroj pro rychlý vývoj aplikací z GUI [38].

Visual Studio, krom textového editoru s predikcí právě psaného kódu, obsahuje editor formulářů, kterým lze efektivně navrhovat grafické rozhraní aplikace. Na objektech tohoto rozhraní lze nastavit parametry ovlivňující nejen jejich vzhled, ale i chování [38]. Programátorovi tak umožňuje soustředění se na vývoj algoritmu namísto provazování aplikace s operačním systémem.

## <span id="page-27-0"></span>**2 Elektrotechnické řešení**

Tato část popisuje navržený elektronický obvod. Obvod je při popisu rozdělen na menší přehlednější části. Schéma celého zapojení se nachází v *[Příloha](#page-47-2) 2*.

#### <span id="page-27-1"></span>**2.1 Napájecí část**

Panel využívá různé napěťové úrovně pro napájení jednotlivých obvodů. Hlavním jeho napájecím zdrojem je průmyslově vyráběný napájecí adaptér se stabilizovaným napěťovým výstupem 12 V. Jedná se o spotřebič s třídou ochrany II. Minimální potřebný výkon  $P$  tohoto adaptéru je 16 W a je dán vztahem ve vzorci *[\(3\)](#page-27-2)* [39], přičemž *U* je výstupní napětí napájecího adaptéru a *I* maximální proud 1,25 A, odebíraný panelem. Hodnota maximálního proudu byla změřena multimetrem po připojení k dostatečně dimenzovanému laboratornímu zdroji a následnému rozsvícení všech segmentů panelu.

$$
P = U \cdot I \qquad [W, V, A] \qquad (3)
$$

Tato úroveň napájecího napětí je v panelu využívána pouze pro sedmisegmentové LED displeje [4]. Pro řídící a komunikační části panelu je nutné toto napětí upravit na hodnotu 5 V a 3,3 V. Pro stabilizaci napětí je využito dvou 3vývodových pozitivních regulátorů a to 7805, značeném ve schématu na *[Obr. 23](#page-27-3)* jako IO1 a LM317T značeném jako IO2.

<span id="page-27-2"></span>![](_page_27_Figure_6.jpeg)

*Obr. 23 - napájecí část*

<span id="page-27-3"></span>Tyto regulátory jsou dodávány v pouzdrech TO-220, D<sup>2</sup>PAK a TO-3 [40] [41]. Při návrhu desky plošného spoje je třeba dát pozor na rozdílné zapojení vývodů, to je patrné na *[Obr. 24](#page-27-4)*.

![](_page_27_Figure_9.jpeg)

<span id="page-27-4"></span>*Obr. 24 - zapojení vývodů regulátorů napětí, převzato a upraveno z [40] [41]*

Použité integrované obvody mají provozní podmínky a vlastnosti uvedené v *[Tab. 9](#page-28-0)*. Obsahují jak proudovou, tak tepelnou ochranu a to je činí při správném zapojení velice odolnými proti poškození [40] [41]. Jejich předností je krom odolnosti také jednoduchost použití.

Stabilizační obvod obsahuje také filtrační kondenzátory označené C1, C2, C3 a C4, které mají za úkol vyrovnávat případné kolísání vstupních napětí a odběry zátěží. Použití těchto kondenzátorů ulehčuje práci regulátorům a jejich použití je doporučováno v technické dokumentaci [40] [41]. V zapojení jsou dále použity 2 diody pro všeobecné použití značené D1 a D2. Jejich úkolem je ochrana regulátorů. V případě vypnutí zařízení je elektrický náboj držený na filtračních kapacitách vybíjen právě přes tyto diody [40] [41].

<span id="page-28-0"></span>

| Parametr            | Poznámka                  | 101 7805        | <b>IO2 LM317</b> | Jednotka |
|---------------------|---------------------------|-----------------|------------------|----------|
| Max. vstupní napětí |                           | 35              | 40               |          |
| Stabilizace napětí  | Min., typ., max. při 25°C | $-; -; 100$     | $-$ ; 5; 25      | mV       |
| Výstupní napětí     | Min., typ., max. při 25°C | 4,8;5,0;5,2     | $1,2; -37,0$     |          |
| Výstupní proud      | Min., typ., max. při 25°C | $-; 0.75; 1.20$ | $1,50; 2,20; -$  | A        |
| Provozní teplota    |                           | $-55$ až $+150$ | 0 až 150         | °C       |

*Tab. 9 - provozní a vybrané parametry 7505 a LM317T [40] [41]*

LM317T je nastavitelný regulátor napětí v rozsahu 1,2 V až 37 V. Nastavení výstupního napětí se provádí přivedením referenčního napětí na vývod označený ADJUST [41]. Referenční napětí se vytvoří napěťovým děličem složeným z rezistorů R1 a R2, jak je vidět na *[Obr. 25](#page-28-1)*

<span id="page-28-2"></span>![](_page_28_Figure_5.jpeg)

*Obr. 25 - nastaveni stabilizace LM317T, převzato a upraveno z [41]*

<span id="page-28-1"></span>Potřebná velikost referenčního napětí se vypočítá ze vztahu [\(4\)](#page-28-2), přičemž V<sub>REF</sub> je vnitřní úroveň napětí mezi OUTPUT a ADJUST a je rovna 1,25 V. Hodnota proudu *I<sub>ADJ</sub>* je obvodem udržována na maximální hodnotu 100 μA [41]. Při zvolení hodnoty rezistoru  $R_2$  240 Ω vyjde výpočtem hodnota rezistoru  $R_1$  přibližně 393 Ω. Nejbližší vyráběná hodnota rezistoru je 390 Ω a takový byl nakonec použit. Při oživování zařízení byla naměřena na výstupu regulátoru hodnota napětí 3,25 V. V případě požadavku na větší přesnost výstupního napětí, je možné namísto pevného rezistoru použít například odporový trimr a s ním nastavit přesnější hodnotu.

$$
V_o = V_{\text{REF}} \left( 1 + \frac{R_1}{R_2} \right) + I_{\text{ADJ}} \cdot R_1 \quad [V, V, \Omega, \Omega, A, \Omega] \tag{4}
$$

Správná funkce polovodičových součástek je zaručena pouze v případě, že nedojde k překročení maximální teploty přechodu [42], která je pro tyto regulátory 150 °C [40] [41]. Tento tzv. ztrátový výkon  $P_{\rm z}$  je u tohoto typu regulátorů popsán vztahem *(5)* [42] , kde  $U_{\rm in}$  je napětí na vstupu,  $U_{\text{out}}$  napětí na výstupu a *I* je potom proud procházející regulátorem.

$$
P_{\rm z} = (U_{\rm in} - U_{\rm out}) \cdot I \quad [W, V, V] \tag{5}
$$

Pokud se v hmotném tělese ztrácí výkon, roste jeho tepelná energie a tím i jeho teplota [42]. Tento ztrátový výkon je nutné odebrat vhodným chladičem. Přenos tepelné energie bude tím větší, čím větší bude tepelný spád. Celkový tepelný odpor R<sub>0</sub> je definován ve vztahu (6), kde Pz je ztrátový výkon,  $\vartheta$ j maximální teplota přechodu a  $\vartheta$ a potom teplota okolí. Pro normální podmínky v mírném pásmu se teplota okolí udává maximálně 35 °C [42].

$$
R_{\vartheta} = \frac{\vartheta \mathbf{j} - \vartheta \mathbf{a}}{Pz} \quad [\mathbf{C} \cdot \mathbf{W}^{-1}, \mathbf{C} \mathbf{C}, \mathbf{C}, \mathbf{W}] \tag{6}
$$

Tepelný odpor chladiče  $R_{\theta$ sa se spočítá dle vztahu  $(7)$  [42], kde  $R_{\theta}$  je celkový tepelný odpor,  $R_{\theta j c}$  vnitřní tepelný odpor a  $R_{\theta c s}$  je tepelný odpor styku s chladičem [42].

$$
R_{\theta\text{sa}} = R_{\theta} - R_{\theta\text{jc}} - R_{\theta\text{cs}} \quad [\text{°C} \cdot \text{W}^{-1}, \text{ °C} \cdot \text{W}^{-1}, \text{ °C} \cdot \text{W}^{-1}, \text{ °C} \cdot \text{W}^{-1}] \quad (7)
$$

Potřebná plocha chladiče A je potom daná vztahem **(8)** [42], kde C je korekčním faktorem pro tvar a umístění chladiče - pro náš případ má hodnotu 0,85 [42], pro tepelnou vodivost hliníku  $\lambda$  je udána hodnota 2,1  $W\cdot cm^{-1}\cdot {\rm ^oC^{-1}}$  [42],  $d$  je tloušťka plechů pro výrobu chladiče.

$$
A = \frac{650 \cdot C}{R_{\theta sa} - \frac{3.3 \cdot C^{0.25}}{\sqrt{\lambda \cdot d}}} \quad [\text{cm}^2, \text{ °C} \cdot \text{W}^{-1}, \text{ W} \cdot \text{cm}^{-1} \cdot \text{ °C}^{-1}, \text{ mm}] \quad (8)
$$

Pro odvod ztrátového tepla je použit hliníkový plech tloušťky 2 mm o velikosti 8 cm × 12 cm. Dle výpočtu shrnutého v *[Tab. 10](#page-29-0)* se ukazuje jeho plocha jako dostačující i pro případný zkratový proud na výstupu napěťového regulátoru 7805 [40].

<span id="page-29-0"></span>

| Veličina                         | Popis veličiny            | IO1   | 101   | IO2   | 102    | Jednotka      |
|----------------------------------|---------------------------|-------|-------|-------|--------|---------------|
|                                  |                           | max.  | typ.  | max.  | typ.   |               |
|                                  | proud tekoucí regulátorem | 1,20  | 0,25  | 2,20  | 0,15   | A             |
| $U_{\text{in}} - U_{\text{out}}$ | napěťový spád             | 7,0   | 7,0   | 1,7   | 1,7    | v             |
| Pz                               | ztrátový výkon            | 8,400 | 1,750 | 3,740 | 0,255  | w             |
| $R_{\vartheta}$                  | celkový tepelný odpor     | 13,69 | 65,72 | 30,75 | 450,98 | °C/W          |
| $R_{\theta$ sa                   | tepelný odpor chladiče    | 7,69  | 59,72 | 24,75 | 444,98 | °C/W          |
| Α                                | plocha chladiče           | 86,10 | 9,45  | 22,58 | 1,18   | $\text{cm}^2$ |

*Tab. 10 - vstupní a vypočtené hodnoty pro chlazení napěťových stabilizátorů*

## <span id="page-30-0"></span>**2.2 Zapojení mikrokontroléru ATMega 328**

ATMega328 je řídícím prvkem panelu. Jeho základní zapojení je na *[Obr. 26](#page-30-2)*. Jedná se o obdobné zapojení použité na originální desce Arduina, viz *[Příloha](#page-47-3) 3*, nebo na [43]. Externí oscilátor složený z krystalu Q1 a kondenzátorů C9 a C10 udává pracovní frekvenci 16 Mhz. Stisknutím tlačítka S1 dojde k přizemnění digitálního vstupu 1 na IO6 a vyvolání resetu mikrokontroléru. Ten je v klidovém stavu držen rezistorem R3 v log. 1. Napájecí napětí 5 V je u IO6 přivedeno na pinu 7 a pinu 20.

![](_page_30_Figure_2.jpeg)

*Obr. 26 - základní zapojení mikrokontroléru*

## <span id="page-30-2"></span><span id="page-30-1"></span>**2.3 Vstupy a obvod RTC**

V panelu je realizováno několik vstupů, zakreslených ve schématu na *[Obr. 27](#page-31-0)*. Dva digitální vstupy u mikrokontroléru IO6 jsou připojeny na jeho pin č. 5 a pin č. 6. Úroveň log. 1 na těchto vstupech tvoří PUS-UP rezistory označené R4 a R9 a to tehdy, když jsou odpovídající kontakty na přepínači S2 rozepnuty. V opačném případě se na nich nachází log. 0.

Vstup na pinu č. 5 slouží k rychlému otestování funkčnosti LED displejů. V případě sepnutých kontaktů č. 1 a č. 4 spínače S2, bude po restartu zařízení běžet cyklické vypisování čísel 0 až 9. Vizuálně tak lze zkontrolovat funkčnost všech segmentů led panelu a přepisování zobrazovaných informací.

V případě rozepnutých kontaktů č. 2 a č. 3 přepínače S2 se bude na vstupu č. 5 IO6 nacházet log. 1. V tom případě bude neaktivní část programu, zajištující komunikaci s obvodem ethernetového kontroléru ENC28J60.

V zapojení jsou použity také dva analogové vstupy. Integrovaným A/D převodníkem v mikrokontroléru IO6 na vstupu č. 23 se provádí vzorkování napětí na kolektoru fototranzistoru T1, kterým se zjišťuje intenzita okolního osvětlení. Pokud klesne pod nastavenou mez, dojde k přechodu zařízení do spánkového režimu, ve kterém jsou zhasnuty segmenty LED displejů a panel v tomto stavu setrvává až do opětovného nárůstu intenzity okolního osvětlení. Proud tekoucí tímto tranzistorem je omezen rezistorem R7.

Na vstupu č. 24 IO6 se vzorkuje napětí z čidla teploty značeného IO4 které je umístěné uvnitř panelu. Toto napětí je úměrné okolní teplotě a lze tak vyhodnotit překročení nastavené hranice, při které hrozí případné poškození zařízení. Při dosažení této hranice dojde nejenom ke zhasnutí LED segmentů, ale i k uspání ethernetového modulu a mikrokontroléru IO6. Z tohoto stavu lze panel probudit pouze restartem.

Mikrokontrolér IO6 komunikuje s obvodem reálného času prostřednictvím tří signálů. Připojení na jeho piny je pin č. 28 pro signál CE, pin č. 27 sloužící pro přenos dat a pinem č. 26 se přenáší synchronizační signál CLK.

![](_page_31_Figure_3.jpeg)

<span id="page-31-0"></span>*Obr. 27 - zapojení vstupů a obvodu RTC*

## <span id="page-32-0"></span>**2.4 Komunikační rozhraní**

Panel má dvě vnější komunikační rozhraní. Jedno je tvořeno modulem ethernetového kontroléru ENC28J60, komunikujícím s řídící deskou prostřednictvím sběrnice SPI a druhé tvoří sériová komunikace. Připojení je patrné na *[Obr. 28](#page-32-1)*.

Pro toto rozhraní nebyl použit Ethernet Shield doporučovaný výrobcem originálních desek Arduino [24] a to pro svoji cenu, která je cca 10 × větší než konkurenční řešení na bázi modulu s čipem ENC28J60 [16]. Na druhou stranu se tím zkomplikoval vývoj z důvodu absence jakékoliv podrobnější dokumentace ke knihovně, použité ve zdrojovém kódu a bylo tak nutné zdlouhavě procházet tuto knihovnu a studovat její možné použití.

Ethernetový modul je připojen k mikrokontroléru, značeném IO6 na digitální vstupně/výstupní piny č. 16 - CS, č. 17 - MOSI, č. 18 - MISO a č. 19 - CLK. Na těchto pinech je realizována sběrnice SPI. Napájení modulu je 3,3 V z výstupu obvodu na *[Obr. 23](#page-27-3)*.

Sériové rozhraní realizují digitální vstupně/výstupní piny č. 2 RX a č. 3 *TX* č. 1, sloužící k resetování panelu. Vstupy mikrokontroléru pracují pouze v napěťových úrovních TTL. Rozhraní je navrženo pro propojení s RS232. Pro převod napěťových úrovní mezi RS232 a TTL se stará IO8 MAX232 zapojený dle dokumentace [23]. Rozhraní bylo při vývoji použito pro programování mikrokontroléru. Nutnost provedení resetu IO6 před započetím nahrávání programu je řešená použitím signálu DTR, jenž je dostupný na portu RS232 počítače, z něhož je program nahráván. Po napěťové konverzi signálu na IO8 dojde přes C13 k přizemnění vstupu č. 1 na IO6 a tím vyvolání restartu mikrokontroléru.

![](_page_32_Figure_5.jpeg)

<span id="page-32-1"></span>*Obr. 28 - zapojení komunikačních rozhraní*

## <span id="page-33-0"></span>**2.5 Výstup na LED displeje**

Displeje použité v panelu mají vlastní budič, sestávající z posuvného registru a tranzistorového pole. Dají se zapojovat do série a tím zvětšovat velikost zobrazovaného čísla. Připojují se na konektory označené ve schématu na [Obr. 29](#page-33-1) jako "Con 5×2". Každý konektor slouží pro jeden řádek panelu. Pro napájení vyžadují napětí 12 V. Tímto napětím je napájena také celá řídící logika displejů a úroveň log. 1 a log. 0 neodpovídá logickým úrovním TTL. Nelze je tak ovládat přímo z řídící desky panelu, která pracuje v TTL úrovních. Právě proto je v této části obvodu použito tranzistorové pole ULN2003, které vytváří rozhraní mezi těmito rozdílnými logickými úrovněmi. Datové piny na konektorech jsou tři. Jsou to: hodinový signál pro synchronizaci komunikace, datový vstup, kterým se nastavují segmenty, jež mají být na displejích rozsvíceny a vstup sloužící pro volbu řádku, pro který jsou data odesílána.

Posuvný registr označený jako IO5 zvětšuje množství datových výstupů z IO6. Dá se tak velice snadno rozšířit počet řádků na panelu připojováním dalších výstupů z IO5. Celkem jich může být až 8. Pokud by ani to nestačilo, dají se obvody 74HC595 zapojovat do série a tím množství výstupů ještě zvýšit. Musí se zároveň upravit také kapacita rozhraní logik, jež zde tvoří již zmiňovaný IO7.

Pokud má tento obvod vypsat informaci na panel, bude jeho komunikace probíhat následovně: Nejprve je z IO6 do IO5 poslána informace, na jaký řádek má být zapisováno. IO5 provede nastavení vlastních výstupů a to tak, aby došlo k připojení odpovídajícího otevřeného kolektoru v IO7 k zemi. Tím dojde k aktivování řádku, jenž bude číst data. Dalším krokem posílá IO6 data, nastavující jednotlivé segmenty na zvoleném řádku. IO6 musejí být z principu obeznámeni s tím, kolik segmentů obsahuje který řádek panelu. V případě, že by došlo k vyslání více bitů na řádek, než kolik ten obsahuje segmentů, dojde k posunu a znehodnocení zobrazované informace. Toto je ošetřeno přímo programem v IO6.

<span id="page-33-1"></span>![](_page_33_Figure_4.jpeg)

### <span id="page-34-0"></span>**2.6 Deska PCB**

Deska PCB v *[Příloha](#page-47-4) 4* byla navržena programem EAGLE®. Na webu výrobce se nacházejí tutoriály a tak je jeho použití snadné i pro začínajícího uživatele [44].

Deska PCB byla vytvářena v amatérských podmínkách z předlohy v *[Příloha](#page-47-4) 4*, následujícím postupem:

Nejprve se vytiskne předloha plošného spoje na obyčejný kancelářský papír. Při tomto kroku je potřeba dát pozor na možné zrcadlové prohození strany plošného spoje. Zpravidla se návrh vodivých cest dělá ze strany součástek. Zakrývací maska se však nanáší na stranu s měděnou vrstvou.

Vytvořená předloha se přilepí lepicí páskou na předem rozměrově připravenou desku. Při tvorbě řídící desky panelu byla použita cuprextitová deska o síle měděné vrstvy 0,35 mm. S pomocí důlčíku vyznačíme místa prostupů součástek a montážních otvorů. Takto označené otvory se vyvrtají vrtáky s průměry dle požadovaných rozměrů.

Před dalším postupem je žádoucí celou desku vhodným způsobem odmastit. To umožní relativně rovnoměrné odleptání nežádoucí mědi. Na takto připravenou desku je třeba s velkou pečlivostí nakreslit požadované propojení součástek. Je třeba si uvědomit, že právě nanášená zakrývací vrstva musí být odolná vůči roztoku, používaným pro zahlubování desky. Pro překreslování předlohy velice dobře poslouží (v případě použití roztoku chloridu železitého) běžný lihový fix.

Předposledním krokem při výrobě DPS je zahloubení v leptací lázni. DPS se položí stranou spojů na hladinu a nechá se plavat. Doba zahlubování je silně závislá na koncentraci zahlubovacího roztoku a teplotě lázně. Může se pohybovat v řádu minut až desítek minut. Pokud započnou skrze DPS prosvítat cesty, je to neklamné znamení toho, že zahlubovací proces se blíží ke konci a je potřeba hlídat dokončení procesu. Pokud by zůstala DPS v roztoku příliš dlouho, hrozí odleptání i takových míst, která mají být zachována.

Po úplném zahloubení se DPS vyndá, nechá se z ní okapat přebytečný roztok. Opláchnutím v destilované vodě se odstraní zbytky leptací lázně. Lihový fix nanesený na spojích se nyní může odstranit lihem, jenž ho dobře rozpouští a to i v tomto zaschlém stavu. Nezbytným krokem je nyní podrobná kontrola vytvořených cest. Pokud je jejich integrace na DPS vysoká, je vhodné mezi nimi ověřit propojení. Předejde se tím případnému komplikovanému oživování zařízení.

Vzhledem k relativní nepřesnosti realizace tohoto postupu je DPS vytvořena jako jednostranná, se systémem drátových propojek, které kříží spoje v případech, kdy je to potřebné. Mnohem lepších výsledků a rychlosti výroby by bylo dosaženo výrobou desky tzv. fotocestou. Pro její realizaci je však nezbytné další vybavení a spotřební materiál.

## <span id="page-35-0"></span>**2.7 Prototyp**

Zapojení všech jednotlivých částí bylo nejprve testováno na kontaktním nepájivém poli, aby se ověřila jejich předpokládaná funkčnost. Podařilo se tak odstranit většinu chyb v návrhu ještě před samotnou výrobou desky plošného spoje.

Zásadní chybou, která se neprojevila hned, byla absence rozhraní pro uzpůsobení různých logických úrovní řídící desky panelu a samotných LED displejů. Absencí tohoto rozhraní docházelo k posunu napěťových úrovní mimo dovolené oblasti. K projevení chyby došlo až při osazení DPS, kdy se odstranily přechodové odpory, které vznikali v kontaktním nepájivém poli.

Oprava prototypu je patrná na *[Obr. 30](#page-35-1)* v jeho pravé horní části. Do patice, kde se původně nacházel IO5 je vsunut plošný spoj s IO7 a IO5 se správným vzájemným propojením. Protože ne všechna potřebná propojení byla přes tuto patici k dispozici, bylo nutné chybějící propojení realizovat propojkou z plochého, 4 žilového vodiče. Po této úpravě musela být ještě přeprogramována ta část programu mikrokontroléru, starající se o přenos dat na IO5. Tím se zaručily delší prodlevy mezi změnami úrovní hodinového signálu a nedocházelo k chybovému přenosu informací.

Na *[Obr. 30](#page-35-1)* jsou patrné konektory označené 7805 a LM317, sloužící pro připojení napěťových stabilizátorů, které jsou vyvedeny z důvodu lepšího ochlazení na chladiče umístěné v zadní vnější části panelu. Konektor označený *E* je určený pro připojení ethernetového modulu a ke konektoru označeném *S* se připojuje sériová linka. V pravé části jsou potom 3 konektory označené *A*, *B* a *C* na které se připojují řadiče jednotlivých LED panelů.

<span id="page-35-1"></span>![](_page_35_Picture_5.jpeg)

*Obr. 30 - osazený prototyp řídící desky panelu*

## <span id="page-36-0"></span>**2.8 Mechanické upevnění**

Pro mechanické upevnění komponent byla vyrobena skříň z MDF sešroubováním čtyř rámů k sobě. Její přední a zadní část tvoří plexisklo o síle 4 mm. Výkres této skříně se nalézá v *[Příloha](#page-47-5) 5*.

Za předním plexisklem se nacházejí LED displeje rozmístěné do třech řádků. Zároveň je jimi protažen fototranzistor snímající intenzitu okolního osvětlení. Jeho poloha byla zvolena tak, aby nebyl ovlivňován samotnými LED diodami, na které lze jednotlivě nahlížet jako na bodové zdroje světla. Práh citlivosti lze navíc programově posunout na vhodnou úroveň. Mnohem výhodnější by bylo z hlediska citlivosti umístění fototranzistoru úplně mimo vyzařovací úhel těchto zdrojů světelného toku. To ale v našem případě není možné z důvodu umístění panelu a rozmístění světel ve výrobní hale.

LED displeje jsou ze zadní strany přišroubovány k podpěrám. Tím se zabraňuje jejich případnému pohybu a podpěry zároveň slouží k uchycení další elektroniky.

Stabilizátory napětí pro 5 V a 3,3 V jsou přišroubovány k chladičům, vyrobeným z hliníkového plechu. Tyto chladiče jsou přišroubovány k plexisklu na zadní straně skříně. Potřebné vodiče k nim jsou protaženy otvory dovnitř zařízení. Konektory RJ45, RS232 a napájení 12 V jsou dostupné na zadních výklopných dvířkách. Mechanické zavěšení je provedeno řetězem a šrouby s oky zapuštěnými do svrchní strany zařízení.

# <span id="page-37-0"></span>**3 Softwarové řešení**

Tato část popisuje zvolené softwarové řešení.

## <span id="page-37-1"></span>**3.1 Komunikační protokol**

Pro komunikaci mezi panelem a řídícím serverem byl vytvořen jednoduchý komunikační protokol. Přenášená zpráva je formátována dle *[Obr. 31](#page-37-2)*. Identifikátorem panelu je jeho MAC adresa, následovaná řídícím příkazem a přenášenými daty. Velikost přenášených dat, kterou je řídící deska panelu schopná zpracovat, je omezená vstupním bufferem. Velikost tohoto bufferu lze nastavit při kompilaci firmwaru. Informace v komunikačním protokolu je předána jako pole datového typu CHAR.

![](_page_37_Picture_286.jpeg)

## *Obr. 31 - formát přenášené zprávy*

<span id="page-37-2"></span>Na *[Obr. 32](#page-37-3)* jsou popsány řídící příkazy formátování dat a jejich platné rozsahy. Pro formát dat platí, že se jedná vždy o celá čísla, přičemž zástupné symboly reprezentují XXXX pro celé číslo, HH pro hodiny, MM pro minuty, NN pořadové číslo a DD délku trvání v minutách.

![](_page_37_Picture_287.jpeg)

## *Obr. 32 - řídící příkazy a rozsah dat*

<span id="page-37-3"></span>Potvrzení přijatých dat panel provede odesláním přijaté zprávy na IP adresu, ze které byla doručena.

# <span id="page-38-0"></span>**3.2 Firmware zařízení**

Zdrojový kód firmwaru je napsán jazykem Wiring, jenž vychází z jazyka C a je nativně podporován v Arduino IDE. Manuál k programu firmwaru a panelu se nachází v *[Příloha](#page-47-6) 6*.

## **3.2.1 Použité knihovny třetích stran**

- DS1302 RTC knihovna usnadňující komunikaci s obvodem reálného času DS1302 [45].
- EtherCard- knihovna usnadňující komunikaci s modulem ethernetu ENC28J60 [46].

## **3.2.2 Struktura programu firmwaru**

Zdrojový kód programu je uložen v následujících souborech jako *Pří[loha 7](#page-47-7)*, kód je rozdělen tak, aby jednotlivé soubory tvořily logické celky:

![](_page_38_Picture_223.jpeg)

Bezprostředně po restartu mikrokontroléru probíhá inicializace programu funkcí **setup.**  Inicializace provede spuštění a otestování dílčích systémů (modulů) v závislosti na nastavených hodnotách #define v souboru "Nastaveni\_Default.h" a stavu přepínačů na řídící desce. Setup může zavolat funkce zobrazené na *[Obr. 33](#page-39-0)*. Moduly jsou následující:

- M\_SERIAL komunikace s okolím prostřednictvím sériové linky
- M\_ETHERNET komunikace s okolím prostřednictvím ethernetového kontroléru ENC28J60
- M\_SVETLO zhasínání zařízení v závislosti na okolním osvětlení
- M\_TEPLOTA ochrana zařízení proti přehřátí
- M\_CAS režim změny zobrazovaných informací v definovaných časech

![](_page_39_Figure_6.jpeg)

<span id="page-39-0"></span>*Obr. 33 - funkce volané při inicializaci programu*

V případě, že inicializace skončí v pořádku, přejde program do nekonečné smyčky **loop.**  V této smyčce je cyklicky zjišťován stav jednotlivých modulů, a to takových, jejichž použití je povoleno nastavením programu při kompilaci. Volání možných funkcí z této smyčky je znázorněno na *[Obr. 34](#page-40-0)*. Na základě zjištěného stavu je případně zavolána obslužná funkce. Podrobný popis všech funkcí je k nalezení v přiložené dokumentaci k panelu.

![](_page_40_Figure_1.jpeg)

<span id="page-40-0"></span>*Obr. 34 - funkce volané nekonečnou smyčkou loop*

## <span id="page-41-0"></span>**3.3 Obslužný server**

Funkci obslužného serveru realizuje program běžící na pracovní stanici s MS Windows®. Program zajišťuje vyčtení dat z SQL databáze, jejich zpracování a odeslání UDP paketu na panel. Program je napsán ve vývojovém prostředí Microsoft® Visual C# Studio™ 2010 Express Edition. Zdrojový kód programu je v *[Příloha](#page-47-8) 8* a jeho zkompilovaná verze v *[Příloha](#page-47-9) 9*.

## **3.3.1 Popis programu obslužného serveru**

Hlavní formulář programu ve zdrojovém kódu jako Form\_Hlavní, je po spuštění aplikace minimalizován do system tray Windows® a jeho běh tak neznemožňuje jinou práci s počítačem. Vzhled tohoto formuláře je na *[Obr. 35](#page-41-1)*, kde zobrazuje poslední stav plánu výroby vyčtený z databáze s ohledem na jednotlivé kontrolní body výrobního procesu. V Textboxu nazvaném *Info* se v závislosti na zaškrtnutí dvou *checkboxů* na pravé straně vypisují informace o právě zpracovaných informacích a odesílaných paketech. Jeho primární funkcí je odladění aplikace.

![](_page_41_Picture_4.jpeg)

*Obr. 35 - hlavní formulář aplikace*

<span id="page-41-1"></span>Na formuláři se dále nachází tlačítko *Nastavení*, jehož stisknutím se otevře okno, kde lze nastavit některé parametry programu.

## **3.3.2 Možnosti nastavení**

Pro běžné nastavení programu je určen formulář na *[Obr. 36](#page-42-0)*. V levé části označené *Výběr panelu* lze vybrat panel, kterého se budou týkat případné změny nastavení. Na jeho pravé části jsou dvě záložky – první *Řízení* a druhá *Směny*. V záložce směny se volí až tři časové úseky, jichž se týkají veškeré výpočty a dotazy do databáze. Zaškrtávací políčka ve sloupci *Vyčítat hodnoty* umožňují libovolné seskupování dat z jednotlivých kontrolních úseků do jedné informace, předané na panel. Ve sloupci *Připojení* pak lze navolit technické parametry přenosu.

- Povolení panelu zvolením volby *Ne*, dojde k deaktivaci veškerých obslužných funkcí programu
- MAC Adresa identifikování cílového zařízení
- IP ARP volba *Ano* znamená automatické vyhledávání IP adresy cílového zařízení
- IP Adresa vnucení adresy cílového zařízení
- Port cíl port, na kterém panel očekává příchozí komunikaci
- Port local na tomto portu lze přijmout příchozí správu od panelu
- Segmentů řádku A velikost čísla odesílaného na řádek A panelu
- Segmentů řádku B velikost čísla odesílaného na řádek B panelu
- Segmentů řádku C velikost čísla odesílaného na řádek C panelu

![](_page_42_Picture_187.jpeg)

### *Obr. 36 - formulář nastavení*

<span id="page-42-0"></span>Veškeré nastavení programu lze provést také ruční editací souboru s nastavením Seting.xml. Tento soubor se nachází v adresáři s programem. Oproti grafickému rozhraní dostupnému z programu nabízí navíc několik nastavení, která se týkají přístupu k samotné databázi, a z bezpečnostního hlediska není vhodné, aby k nim byl přímý přístup z programu.

## <span id="page-43-0"></span>**4 Uvedení do provozu**

Před samotným nasazením panelu v provozu byly otestovány jeho jednotlivé funkce:

- Funkčnost všech LED segmentů byla zkontrolována přepnutím spínače S2 do testovací polohy a opakovaným proběhnutím testovacích obrazců.
- Přechody do úsporného režimu a probuzení z něj byly otestovány následujícím způsobem. Panel přejde do úsporného režimu ve dvou případech. První případ nastane, pokud intenzita světelného záření dopadajícího na fototranzistor poklesne pod nastavenou úroveň. Zakrytím fototranzistoru přešel panel do režimu spánku, jenž se projevil jednak zhasnutím LED segmentů a jednak poklesem odebíraného proudu, který se při testování měřil. Po odstranění zakrytí došlo k probuzení panelu, signalizovaném nárůstem odebíraného proudu a současným rozsvícením těch LED segmentů, které byly rozsvíceny původně. Druhým případem úsporného režimu je vypnutí zařízení, jež nastane při překročení vnitřní teploty, snímané na TMP36 přes mezní hranici. Tento stav byl nasimulován ohřátím vnitřku panelu teplovzdušnou pistolí a jeho správná funkce opět ověřena poklesem proudu, odebíraného zařízením.
- Správná interpretace řídících příkazů panelem se testovala v rozsahu popsaném v kapitole Komunikační protokol. Zařízení není otestováno na přijetí paketů v jiném formátu, než očekává. Odpovědnost za správný formát dat je přenechána na řídícím serveru, jenž má předprogramován správný formát dat a ověřuje jejich rozsah tak, aby se vyloučila možnost odeslání dat ve špatném formátu. Pokud by i přesto došlo k odeslání špatného řídícího příkazu, bude zařízení spočívat v nedefinovaném stavu pouze po dobu, než dorazí následující platný příkaz.
- Testování řídícího serveru probíhalo nejprve bez připojení panelu, porovnáváním odesílaných dat s daty uloženými v SQL databázi. Po ověření jejich správnosti došlo k jeho propojení s panelem přes Ethernet.
- Celkové testování probíhalo již při standardní výrobě, kdy bylo odhaleno několik chyb týkajících se zpracování dat vyčtených z SQL databáze v závislosti na aktuálním čase. Především se jednalo o přechod z jedné směny na druhou a přechod přes půlnoc. Odhalené chyby byly postupně odstraňovány úpravou programu řídicího serveru.

## <span id="page-43-1"></span>**Závěr**

V rámci bakalářské práce bylo vyvinuto a vyrobeno zařízení, jež vypisuje informace o stavu výroby na výrobní lince, včetně jeho propojení se stávajícím systémem řízení výroby. Pro úspěšné splnění cílů této práce bylo nutné seznámení se s teorií popsanou v její teoretické části, vyrobení řídící desky panelu včetně napsání firmwaru a její propojení s ostatními použitými hardwarovými moduly. Dále bylo nutno napsat program řídícího serveru, jímž se realizovalo propojení s původním systémem. Také byla vytvořena vhodná mechanická konstrukce, jež umožnila bezpečné nasazení zařízení na pracovišti.

# <span id="page-44-0"></span>**Použité zdroje**

- [1] PREACTOR. Production Planning and Sheduling Software. *preactor.com* [online]. © 2013- [cit. 2013-11-04]. Dostupné z: http://www.preactor.com
- [2] KOHOUTEK, R. Just-in-time(JIT), angl. *slovnik-cizich-slov.abz.cz* [online]. © 2005-2013 [cit. 2013-11-04]. Dostupné z: http://slovnik-cizich-slov.abz.cz/web.php/slovo/just-in-time-jitangl
- [3] Q-MATIC. Customer Experience Management Customer Flow Management Queue Management Systems. *qmatic.cz* [online]. © 2013 [cit. 2013-11-04]. Dostupné z: http:// www.qmatic.cz/
- [4] KADLEC. Číslicové LED panely. *kadlec.cz* [online]. © 2013 [cit. 2013-11-02]. Dostupné z: http://www.kadlecelektro.cz/produkty/cislicove-textove-a-graficke-led-panely/cislicoveled-panely/
- [5] FARNELL. 7 Segment. *cz.farnell.com* [online]. [2013] [cit. 2013-11-04]. Dostupné z: http:// cz.farnell.com/jsp/search/ browse.jsp?N=2007+204497&Ntk=gensearch&Ntt=led&Ntx=mode+matchallpartial
- [6] GM ELECTRONIC. LED displeje. *gme.cz* [online]. © 1990 2013 [cit. 2013-11-04]. Dostupné z: http://www.gme.cz/led-displeje
- [7] MICROCHIP TECHNOLOGY INC. *ENC28J60* [online]. © 2006-2012 [cit. 2013-11-06]. Dostupné z: http://ww1.microchip.com/downloads/en/DeviceDoc/39662e.pdf
- [8] OLMR, V. HW server představuje Sériová linka RS-232. *hw.cz* [online]. © 2007 2014, verze 12. Prosinec 2005 [cit. 2013-11-04]. Dostupné z: http://www.hw.cz/rozhrani/hwserver-predstavuje-seriova-linka-rs-232.html
- [9] KLAŠKA, L. Ethernet po 30 letech (1) trocha historie nikoho nezabije. *svetsiti.cz* [online]. © 2000 - 2013, verze 9. září 2003 [cit. 2013-11-04]. Dostupné z: http://www.svetsiti.cz/ clanek.asp?cid=Ethernet-po-30-letech-1-trocha-historie-nikoho-nezabije-992003
- [10] ODVÁRKA, P. Fyzická a linková vrstva ISO OSI. *svetsiti.cz* [online]. © 2000 2014, verze 13. září 2000 [cit. 2014-01-10]. Dostupné z: http://www.svetsiti.cz/clanek.asp?cid=Fyzicka-alinkova-vrstva-ISO-OSI-1392000
- [11] TRULOVE, J. *Sítě LAN: hardware, instalace a zapojení*. Praha: Grada, 2009. ISBN 978-80- 247-2098-2.
- [12] ODVÁRKA, P. Ethernet. *svetsiti.cz* [online]. © 2000 2013, verze 19. září 2000 [cit. 2013- 11-04]. Dostupné z: http://www.svetsiti.cz/clanek.asp?cid=Ethernet-1992000
- [13] MICROSOFT. Protokol ARP (Address Resolution Protocol). *technet.microsoft.com* [online]. © 2013 [cit. 2013-11-04]. Dostupné z: http://technet.microsoft.com/cs-cz/library/ cc758357%28v=ws.10%29.aspx
- [14] GOFTON, P. W. *Sériová komunikace*. Praha: Grada Publishing, 1995. ISBN 80-7169-131-3.
- [15] TIŠNOVSKÝ, P. Sériový port RS-232C. *root.cz* [online]. © 1998-2013, verze 27.11.2008 [cit. 2013-11-06]. Dostupné z: http://www.root.cz/clanky/seriovy-port-rs-232c/#ic=serialbox&icc=text-title
- [16] DEALEXTREME. ENC28J60 Ethernet LAN / Network Module for 51 AVR STM32 LPC. *http://dx.com* [online]. [2012], verze 30.8.2012 [cit. 2013-11-04]. Dostupné z: http:// dx.com/p/enc28j60-ethernet-lan-network-module-for-51-avr-stm32-lpc-150604
- [17] TIŠŇOVSKÝ, P. Komunikace po sériové sběrnici l<sup>2</sup>C. root.cz [online]. © 1998-2013, verze 8.1.2009 [cit. 2013-11-13]. Dostupné z: http://www.root.cz/clanky/komunikace-poseriove-sbernici-isup2supc/#ic=serial-box&icc=text-title
- [18] PRAX, J. a T. FRÝZA. *Využití sběrnice I<sup>2</sup> C pro komunikaci s externím za řízením*. Brno: VUT Brno, Vysoké učení technické v Brně, Fakulta elektrotechniky / Ústav radioelektroniky, 2008. Diplomová práce.
- [19] NXP SEMICONDUCTORS. UM10204: I<sup>2</sup>C-bus specification and user manual. *nxp.com* [UM10204] [online]. 2012, verze 9 October 2012 [cit. 2013-11-13]. Dostupné z: http:// www.nxp.com/documents/user\_manual/UM10204.pdf
- [20] TIŠŇOVSKÝ, P. Externí sériové sběrnice SPI a I²C. *root.cz* [online]. © 1998-2013, verze 30.12.2008 [cit. 2013-11-12]. Dostupné z: http://www.root.cz/clanky/externi-seriovesbernice-spi-a-i2c/
- [21] ARDUINO. Arduino SPI. *arduino.cc* [online]. © 2013 [cit. 2013-11-12]. Dostupné z: http:/ /arduino.cc/en/Reference/SPI
- [22] NETUKA, J. INTEGROVANÝ OBVOD MAX232 a jeho použití. *Amatérské rádio*. Praha: Magnet-Press s. p. 1992, č. 2, s. 68. ISSN 0322-9572.
- [23] TEXAS INSTRUMENS. MAX232, MAX232I Dual EIA232 DRIVERS/RECEIVERS. *ti.com* [online]. © 2009, verze MARCH 2004 [cit. 2013-11-08]. Dostupné z: http://www.ti.com/ lit/ds/symlink/max232.pdf
- [24] ARDUINO. Arduino Products. *arduino.cc* [online]. 19. 11. © 2013 [cit. 2013-11-12]. Dostupné z: http://arduino.cc/en/Main/Products
- [25] ARDUINO. Arduino Uno. *arduino.cc* [online]. © 2013 [cit. 2013-11-05]. Dostupné z: http:// arduino.cc/en/Main/ArduinoBoardUno
- [26] ATMEL. doc8161.pdf: ATmega328P. *atmel.com* [online]. © 2009, verze 8161D–AVR– 10/09 [cit. 2013-11-05]. Dostupné z: http://www.atmel.com/Images/doc8161.pdf
- [27] SIEMENS. sfh309-5. *gme.cz* [online]. [1999], verze 4.9.1999 [cit. 2013-11-14]. Dostupné z: http://www.gme.cz/img/cache/doc/520/027/sfh309-5-datasheet-1.pdf
- [28] HALLIDAY, D. R. RESNICK a J. WALKER. *Fyzika: Vysokoškolská učebnice obecné fyziky*, sv. III. Překlad Jan OBDRŽÁLEK. Brno: Vutium, 2000. ISBN 80-214-1868-0.
- [29] TEXAS INSTRUMENTS. cd74hc595. *Ti.com* [online]. [26. 1. © 2013, verze JANUARY 2004 [cit. 2013-11-14]. Dostupné z: http://www.ti.com/lit/ds/symlink/cd74hc595.pdf
- [30] CARLYN, M. a T. IGOE. Serial to Parallel Shifting-Out with a 74HC595. *arduino.cc* [online]. © 2014, verze Nov, 06 [cit. 2014-11-14]. Dostupné z: http://arduino.cc/en/Tutorial/ ShiftOut
- [31] MAXIMINTEGRATED. DS1302 Trickle-Charge Timekeeping Chip. *maximintegrated.com* [online]. © 2008 [cit. 2013-11-14]. Dostupné z: http://datasheets.maximintegrated.com/ en/ds/DS1302.pdf
- [32] ANALOG DEVICES. TMP35\_36\_37. *analog.com* [online]. 19962013, verze D00337-0- 11/13(G) [cit. 2014-11-14]. Dostupné z: http://www.analog.com/static/imported-files/ data\_sheets/TMP35\_36\_37.pdf
- [33] STMICROELECTRONICS. ULN2001, ULN2002, ULN2003, ULN2004. *st.com* [online]. © 2012, verze Doc ID 5279 Rev 8 [cit. 2013-11-14]. Dostupné z: http://www.st.com/st-web-ui/ static/active/en/resource/technical/document/datasheet/CD00001244.pdf
- [34] DOSTÁLEK, L. a A. KABELOVÁ. *Velký průvodce protokoly TCP/IP a systémem DNS*. 2. aktualizované vydání. Praha: Computer Press, 2000. ISBN 80-7226-323-4.
- [35] Extensible Markup Language (XML) 1.0 (Fifth Edition). In: *http://www.w3.org* [online]. 26. 11. 2008 [cit. 2013-11-22]. Dostupné z: http://www.w3.org/TR/xml/
- [36] KOSEK, J. *XML pro každého: podrobný průvodce*. Praha: Grada Publishing. spol.s r.o. 2000. ISBN 80-7169-860-1.
- [37] OLSZOWSKI, P. a P. FARANA. SQLReference. *vsb.cz* [online]. © 1997 [cit. 2013-22-11]. Dostupné z: http://books.fs.vsb.cz/SQLReference/Index.htm
- [38] MICROSOFT. Microsoft Developer Network. *msdn.microsoft.com* [online]. [cit. 2013-11- 23]. Dostupné z: http://msdn.microsoft.com/en-us
- [39] BROŽ, J. *Elektřina a magnetismus I.* Praha: SPN, 1978.
- [40] STMICROELECTRONICS. 7805-stm-datasheet-1: L7800 SERIES. *gme.cz* [online]. © 2004 [cit. 2013-11-02]. Dostupné z: http://www.gme.cz/img/cache/doc/330/149/7805-stmdatasheet-1.pdf
- [41] STMICROELECTRONICS. LM217, LM317. *st.com* [online]. © 2012, verze Doc ID 2154 Rev 18 [cit. 2013-11-02]. Dostupné z: http://www.st.com/st-web-ui/static/active/en/ resource/technical/document/datasheet/CD00000455.pdf
- [42] KAZDA. Výpočty chlazení elektronických součástí. *souch.cz* [online]. [2012], verze 07-Nov-2012 [cit. 2013-11-02]. Dostupné z: http://www.souch.cz/dok/e/chlazeni.pdf
- [43] SLINTÁK, V. uDuino-dokumentace-v2. *uart.cz* [online]. [2012], verze 21-Apr-2012 [cit. 2013-11-08]. Dostupné z: http://pub.uart.cz/stavebnice/uDuino-dokumentace-v2.pdf
- [44] CADSOFT COMPUTER. CadSoft EAGLE PCB design software. *cadsoftusa.com* [online]. ©2011 [cit. 2013-11-19]. Dostupné z: http://www.cadsoftusa.com/
- [45] KARLSEN, H. DS1302 Electronics. *henningkarlsen.com* [online]. 26. 1. © 2010-2013 [cit. 2013-11-15]. Dostupné z: http://www.henningkarlsen.com/electronics/library.php?id=5
- [46] WIPPLER, J. C. jcw/ethercard · GitHub. *github.com* [online]. © 2013 [cit. 2013-11-19]. Dostupné z: https://github.com/jcw/ethercard

# <span id="page-47-0"></span>**Přílohy na CD**

<span id="page-47-9"></span><span id="page-47-8"></span><span id="page-47-7"></span><span id="page-47-6"></span><span id="page-47-5"></span><span id="page-47-4"></span><span id="page-47-3"></span><span id="page-47-2"></span><span id="page-47-1"></span>![](_page_47_Picture_190.jpeg)